# **Panasonic**

## Operating Instructions EB-GD75 Digital Cellular Phone

# GD75

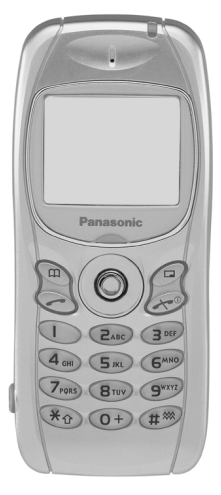

*Before operating this equipment please read these instructions completely.*

Download from Www.Somanuals.com. All Manuals Search And Download.

Download from Www.Somanuals.com. All Manuals Search And Download.

# <span id="page-2-0"></span>**Important Information**

We, Matsushita Communication Industrial UK Ltd., declare, that the EB-GD75 conforms with the essential and other relevant requirements of the directive 1999/5/EC. A declaration of conformity to this effect can be found at **http://www.panasonicmobile.co.uk/support**

## Safety Considerations

The following information should be read and understood as it provides details which will enable you to operate your phone in a manner which is both safe to you and your environment, and conforms to any legal requirements regarding the use of cellular phones.

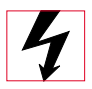

This equipment should only be charged with approved charging equipment. Other usage will invalidate any approval given to this apparatus and may be dangerous. The use of approved charging equipment is recommended to ensure optimum performance and avoid damage to your phone. Ensure the voltage rating of the Travel Charger is compatible with the area of use when travelling abroad.

A Travel Charger (EB-CAD92Vxx\* or EB-CAD95xx\*) is supplied with the Main Kit. Other recommended equipment for charging -Car Charger (EB-CDD95),Handsfree Car Kit (EB-HFD75Z).

**Note**\* xx identifies the Charger region, e.g. CN, EU, HK, UK.

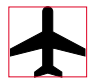

Switch off your cellular phone when in an aircraft. The use of cellular phones in an aircraft may be dangerous to the operation of the aircraft, disrupt the cellular network and may be illegal. Failure to observe this instruction may lead to the suspension or denial of cellular phone services to the offender, or legal action or both.

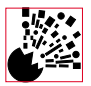

It is advised not to use the equipment at a refuelling point. Users are reminded to observe restrictions on the use of radio equipment in fuel depots, chemical plants or where blasting operations are in progress. Never expose the battery to extreme temperatures (in excess of 60°C).

#### **Important Information**

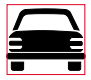

It is imperative that the user exercises proper control of your vehicle at all times. Do not hold a phone while you are driving; find a safe place to stop first. Do not speak into a Handsfree microphone if it will take your mind off the road. Always acquaint yourself thoroughly with restrictions concerning the use of cellular phones within the area you are driving and observe them at all times.

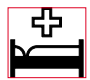

Care must be taken when using the phone in close proximity to personal medical devices, such as pacemakers and hearing aids.

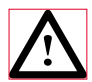

For most efficient use hold the phone as you would any normal phone. Your GD75 cellular phone is fitted with an internal antenna, located in the upper portion of the phone, above the display screen. To avoid deterioration of signal quality or antenna performance, do not touch the antenna area while the phone is switched on. Unauthorized modifications or attachments may damage the phone and violate applicable regulations. The use of an unapproved modification or attachment may result in the invalidation of your guarantee – this does not affect your statutory rights.

This Panasonic mobile phone is designed, manufactured and tested to ensure that it complies with the specifications covering RF exposure guidelines applicable at the time of manufacture, in accordance with EU, USA FCC, and Australian ACA regulations; or as specifically stated in the separate declaration leaflet enclosed with this product.

Please refer to our website for latest information/standards compliance in your country/region of use.

www.panasonicmobile.co.uk/2001/health

# <span id="page-4-0"></span>**Care and Maintenance**

$$
\mathbb{D}(\mathbf{a})
$$

Pressing any of the keys may produce a loud tone. Avoid holding the phone close to the ear while pressing the keys.

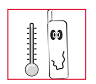

Extreme temperatures may have a temporary effect on the operation of your phone. This is normal and does not indicate a fault.

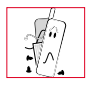

Do not modify or disassemble the equipment. There are no user serviceable parts.

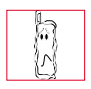

Do not subject the equipment to excessive vibration or shock.

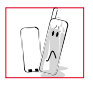

Avoid contact with liquids. If the equipment becomes wet immediately remove the power and contact your dealer.

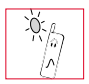

Do not leave the equipment in direct sunlight or a humid, dusty or hot area.

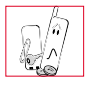

Keep metallic items that may accidentally touch the terminals away from the equipment.

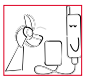

Always charge the battery in a well ventilated area, not in direct sunlight, between  $+5^{\circ}$ C and  $+35^{\circ}$ C. It is not possible to recharge the battery if it is outside this temperature range.

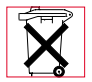

Do not incinerate or dispose of the battery as ordinary rubbish. The battery must be disposed of in accordance with local legislation and may be recycled.

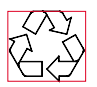

When disposing of any packing materials or old equipment check with your local authorities for information on recycling.

#### <span id="page-5-0"></span>**Quick Reference**

## **Quick Reference**

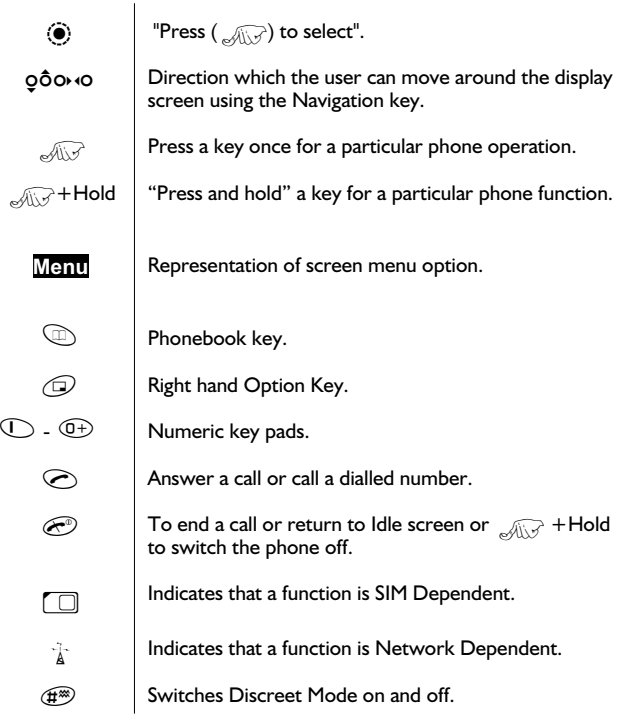

## **Contents**

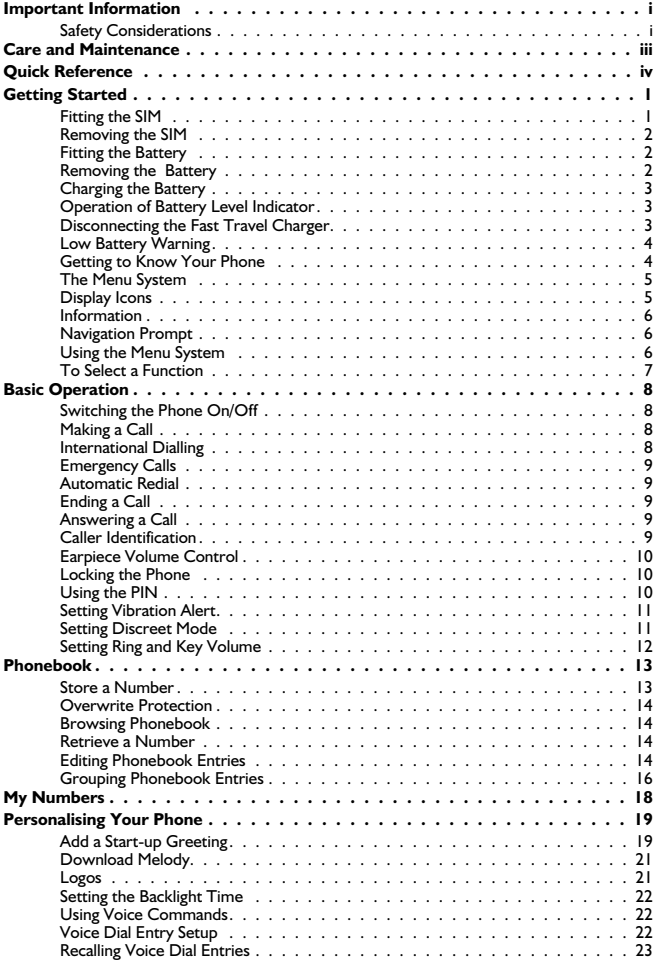

<span id="page-7-0"></span>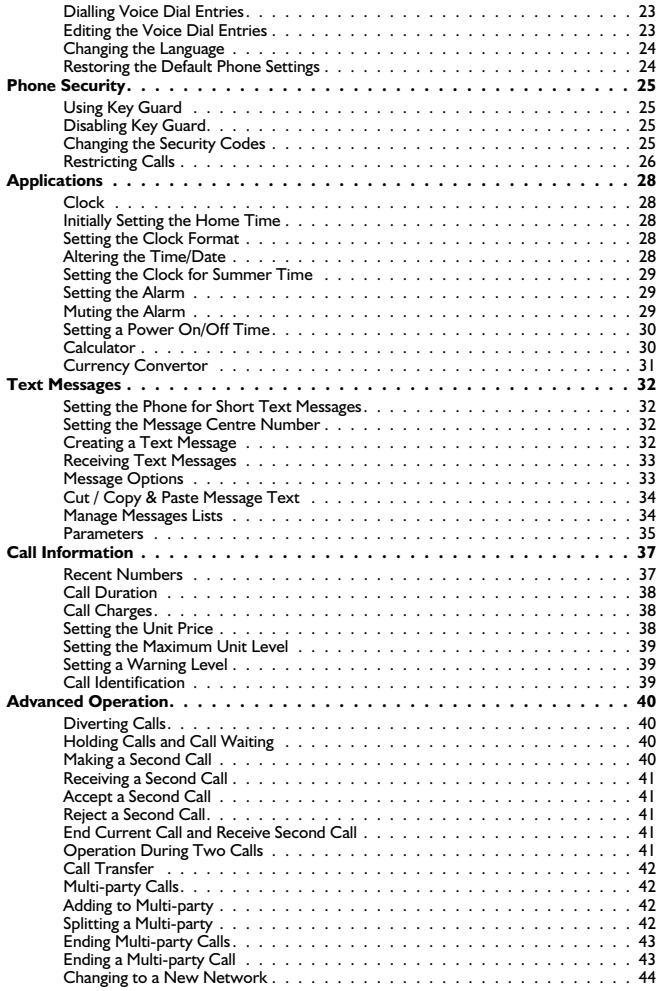

<span id="page-8-0"></span>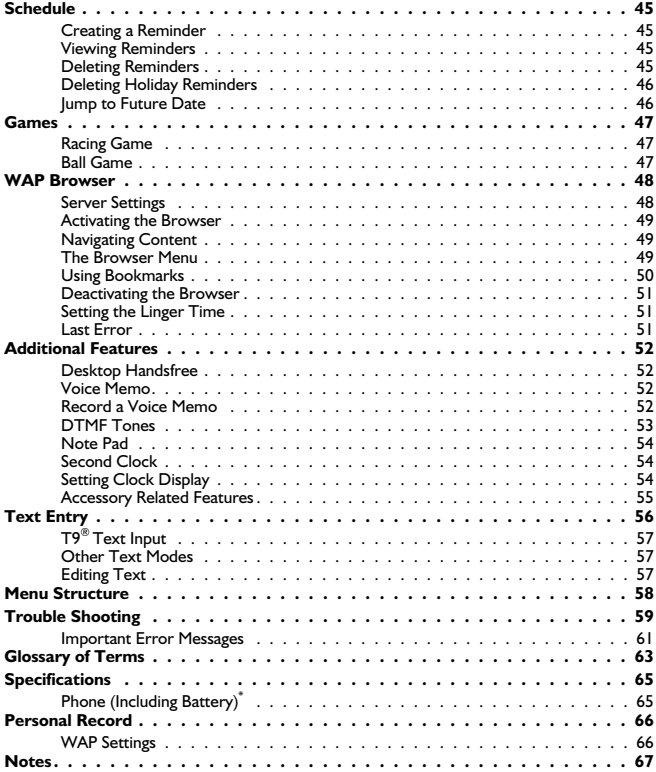

# <span id="page-9-0"></span>**Getting Started**

Thank you for purchasing this Panasonic digital cellular phone. This phone is designed to operate on the Global System for Mobile Communications (GSM), GSM900 or GSM1800. Ensure the battery is fully charged before use.

#### *Before operating this phone please read the "Important Information" section - see page i.*

These operating instructions detail use of the equipment contained in the Main Kit.

Some services detailed, are network dependent and are indicated by  $(\neg \cdot)$  or may only be available on a subscription basis. Some functions are SIM dependent and are indicated by  $(\ulcorner \Box)$ . For more information contact the Service Provider.

## Fitting the SIM

The SIM is inserted into the back of the phone underneath the battery. Remove the battery - see "Removing the Battery" page [2](#page-10-0). Unlock the SIM retainer by sliding it up towards the top of the phone (1). Gently lower the SIM retainer. Place the SIM into its recess, ensuring the bevelled corner is positioned in the top left corner (2). Move the SIM retainer back into position and secure by sliding downwards. The SIM retainer is properly locked when it has clicked into position (3).

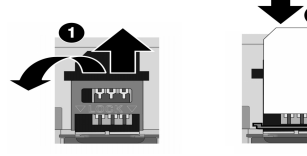

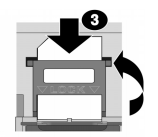

*Note:* Ensure the SIM retainer is properly locked into position. Failure to do so will inhibit the fitting of the battery and the battery cover.

## <span id="page-10-0"></span>Removing the SIM

Unlock the SIM retainer by gently pushing towards the top of the phone (1). Gently lower the SIM retainer (2) and remove the SIM (3). Ensure the SIM retainer is correctly locked before re-fitting the battery and battery cover.

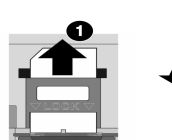

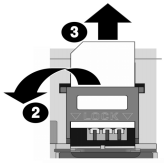

## Fitting the Battery

Ensuring the label is uppermost, locate the two lugs at the top of the battery into the rear of the phone (1). (The base of the battery will stay slightly raised at this point). Locate the two lugs at the top of the battery cover into the rear of the phone (2). Using light pressure, push the bottom of the battery cover into place and lock by pushing up on the battery cover release clip (3).

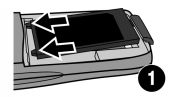

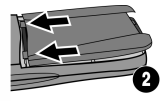

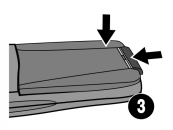

## Removing the Battery

Push the battery cover release clip down (1). The base of the battery cover will raise out of the recess (2). Remove the battery cover. The battery can now be removed from the phone (3).

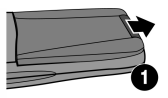

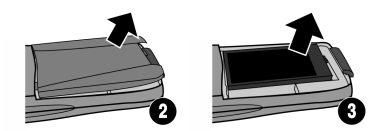

## Charging the Battery

#### Connecting the Fast Travel Charger

**The battery must be fitted in the phone before the charger is connected.** Ensuring the arrows on the plug are to the front of the phone. Insert the charger into the base of the phone.

<span id="page-11-0"></span>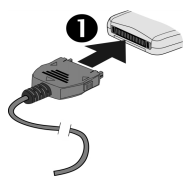

*Note:* **DO NOT** force the connector as this may damage the phone and/or the charger.

Connect the charger to the mains power supply. The charging indicator will light and the battery level indicator will scroll right to left when charging.

## Operation of Battery Level Indicator

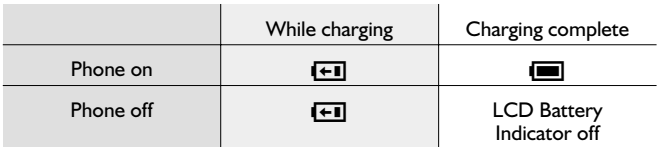

When charging is complete turn off the mains power supply and disconnect the charger from the phone. See "Disconnecting the Travel Charger"page [3](#page-11-0) .

## Disconnecting the Fast Travel Charger

Disconnect the charger from the mains power supply.

Squeeze together the two buttons on the plug of the charger (1) and while maintaining pressure extract the plug from the base of the phone (2).

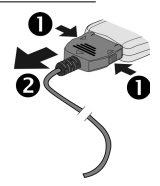

## <span id="page-12-0"></span>Low Battery Warning

When the battery power is low a warning tone will sound and a flashing **LOW BATTERY** message will be displayed. If this occurs during conversation, finish your call immediately. The power will automatically shut off after the warning tone. Fully recharge the battery. See "Charging the Battery" page [3.](#page-11-0) (Calls can be made and received while the phone is charging)

It is recommended that the battery is fully discharged between charges to maintain optimum battery life and performance.

## Getting to Know Your Phone

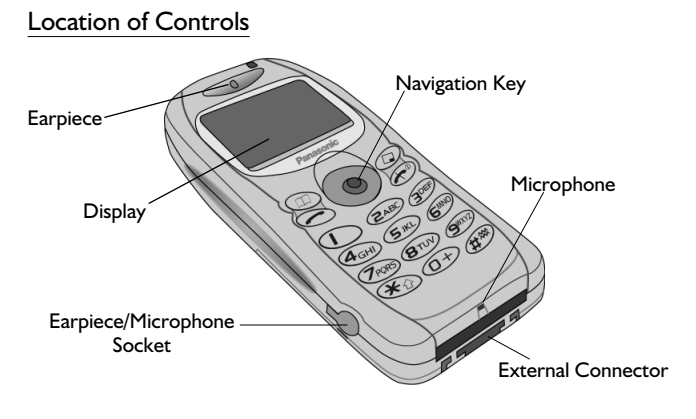

- **Example 3** Navigation key moving up/down/left/right navigates through the options in the Main Display area. Pressing this key activates the function currently displayed in the Main Option area
- $\odot$  Cancel key this key is mainly used to cancel the current operation and return to the previous menu level. In certain menus it has other functions
- $\circledR$  Primarily used for accessing the Phonebook or switching character types
- $\odot$  Makes a call or recalls recently dialled phone numbers<br> $\odot$  Ends a call or  $\odot$  + Hold enables the user to switch
- Ends a call or  $\sqrt{2}$  + Hold enables the user to switch the phone on/off

#### <span id="page-13-0"></span>**Getting Started**

 $\overline{1}$  Digit keys  $\overline{0}$  to  $\overline{9}$ ,  $\overline{(*)}$  and  $\overline{4}$ ,  $\overline{(*)}$  will switch on and off Discreet Mode

## The Menu System

The menu system allows the user to access all the functions of the phone that are not accessible purely by key strokes.

## Display Icons

Following some operations the display will automatically clear after three seconds or after pressing any key.

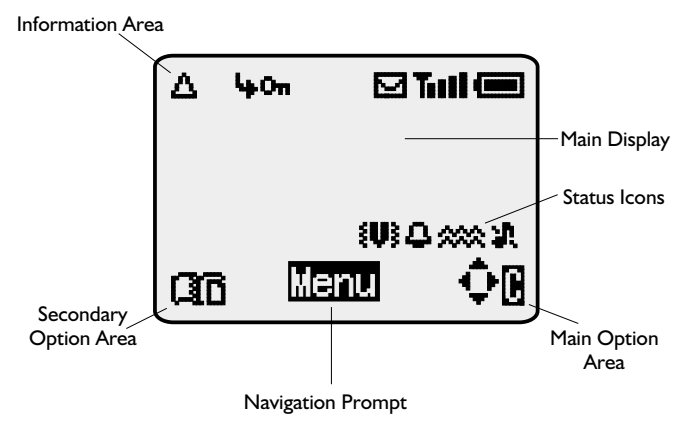

#### Status Icons

The status icons are displayed according to the currently activated functions. The Antenna, Signal and Battery icons are displayed when the handset is switched on and connected to a network.

- $\mathbf{A}$  is displayed when you are registered to a non-home network **roaming**
- is displayed when **call divert** is enabled
- ] is displayed when **vibration alert** is enabled
- P is displayed when **Discreet Mode** is enabled
- [ is displayed when **all tones** or **ring volume** is off

5 Download from Www.Somanuals.com. All Manuals Search And Download.

- <span id="page-14-0"></span> $\overline{M}$  flashes when an **unread message** is stored or lights when message area is full
- O<sub>n</sub> is displayed when **phone lock** is enabled
- $\overline{y}$  indicates that it is possible to make emergency calls<br> $\overline{y}$  indicates the received signal strength:  $\overline{y}$  ill  $\overline{y}$  veak signal
- indicates the received signal strength:  $\cdot$  weak signal,  $\cdot$   $\cdot$ strong signal
- $\Box$  indicates the battery level:  $\Box$  full,  $\Box$  (flashing) low battery

## Information

Icons are used to indicate the current top level menu, the sub-menu number, text entry mode, Phonebook source, Phonebook location number, or the alarm set icon depending on the current mode of operation.

- ? indicates **alarm** is set
- **33** indicates current Phonebook entry is sourced from the **Mobile Phonebook**
- **136** indicates current Phonebook entry is sourced from the **SIM Phonebook**

## Navigation Prompt

 $\Phi$  This area indicates the available directions in which the **Navigation key** can be pressed according to the current mode of operation

## Using the Menu System

The menu system provides the means for accessing all the functions which do not have their own dedicated buttons on the keypad.

The menu functions are selected using the five-way **Navigation key**.

#### <span id="page-15-0"></span>**Getting Started**

## To Select a Function

 $\mathcal{A}\rightarrow\mathcal{A}\rightarrow\mathcal{B}$  then use the navigation key as a joystick to move around the icons on the screen in any of the four directions  $(0,0,0)$ , when a particular menu is highlighted,  $\mathcal{A}\rightarrow \mathbb{R}$  and a submenu is displayed. From any submenu, use  $\hat{Q}$  until the required item is highlighted,  $\text{Cov}(Q)$ 

Example:

**From Idle**  $\text{Var}(\cdot)$ , select **Personalise** > **Display Setting** > **Animation**  $\sqrt{2}$   $\odot$ 

In detail:

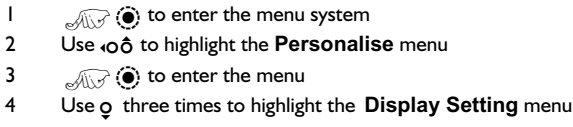

- 5  $\sqrt{2}$   $\odot$  to enter the menu
- 6 Use a twice to highlight **Animation** menu
- 7  $\sqrt{2}$  (c) to enter the menu
- **8** Use oot to select Off, Theme 1 or Theme 2  $\sqrt{2}$  ( $\bullet$ )

Following some operations the display will automatically clear after three seconds, if this is not the case **ARGE** to return to **Idle**.

#### Shortcuts

When familiar with the layout of the menu, use the keypad to enter the Menu Number. This will allow the user to obtain the required function without having to navigate through the display menus. For example,  $\sqrt[\infty]{\mathbb{Q}}$  $\hat{Q}$  or  $\hat{Q}$  to enter the menu and then  $\bigcirc$   $\bigcirc$  or take you directly to the **Animation** menu.

# <span id="page-16-0"></span>**Basic Operation**

## Switching the Phone On/Off

To switch the phone on or off  $\mathbb{Z}+\mathsf{H}\circ\mathsf{H}\circ\mathsf{H}$ 

When the phone is switched on a greeting will be displayed and then the phone will go into **Idle**.

## Making a Call

Ensure that the phone is switched on, the network operator logo is displayed and the signal strength meter shows network coverage is available in the current area.

1 Enter area code and phone number

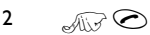

## International Dialling

Using the automatic international access code  $(+)$ you will be able to dial international numbers without having to know the code for the international exchange.

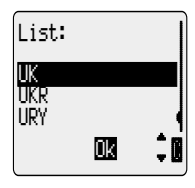

If the international number is known then it can be entered in the normal fashion followed by the area code and phone number.

- **1** From **Idle**  $\sqrt{(\sqrt{x})}$  + Hold  $\overline{(\sqrt{x})}$  until "+" is displayed
- $2$  Use  $\delta$  to cycle through the abbreviated international names  $\text{Cov} \odot \text{Cov}$  to choose the required code
- 3 Enter area code and phone number
- 4  $\mathbb{R} \odot$

*Note:* Many countries / regions include an initial "0" in the area code. This should, in most cases, be omitted when dialling international numbers. If you have difficulties making international calls, contact your Service Provider.

#### <span id="page-17-0"></span>**Basic Operation**

## Emergency Calls

To make an emergency call the antenna symbol  $(\overline{\mathbf{r}})$  must be present.

Enter 112  $\mathcal{A}\rightarrow\mathcal{A}$  or if no SIM is fitted to the phone  $\mathcal{A}\rightarrow\mathcal{A}$ 

## Automatic Redial

When a call is unsuccessful you may want the phone to redial the number again automatically.

When your connection is unsuccessful,  $\text{Var}(\mathbf{Q})$  when  $\text{Var}(\mathbf{Q})$  is displayed and a timer will countdown in seconds to the next redial.

To stop redialling, press (<sup>6</sup>) when **Cancel** is displayed in the main option area or  $\textcircled{1}$  when **C** is displayed in the secondary option area.

When a call is connected a beep will be emitted.

If a call is repeatedly unsuccessful you will not be able to automatically redial the phone number. In this case you must redial the phone number manually.

## Ending a Call

Press $\widehat{\mathcal{F}^{\circledcirc}}$ 

## Answering a Call

To receive a call the phone must be switched on and the signal strength meter must be displayed.

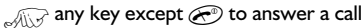

 $\mathbb{Z}$  to reject the call

 $\mathcal{A}\rightarrow\mathcal{A}\rightarrow\mathcal{B}$  during an incoming call, and you will be given the option to **Accept** or **Reject** the call. Use  $\delta$  to select an option and  $\text{C}(\mathcal{O})$ 

If a call is not answered, or is rejected, the number of incoming calls missed will be displayed.

 $\sqrt{2\pi}$  any key to clear the display

## Caller Identification

This feature allows you to identify incoming calls and accept or reject them. The caller's phone number, and name if stored in Phonebook, will be displayed.

*Note:* Caller Identification may not always be available.

9 Download from Www.Somanuals.com. All Manuals Search And Download.

## <span id="page-18-0"></span>Earpiece Volume Control

The volume level may be adjusted during a call:

Use  $\Omega$  to decrease the volume, use  $\delta$  to increase the volume

*Note:* Volume control for Personal Handsfree accessory is adjusted in the same manner.

## Locking the Phone

With the Phone Lock enabled you will be restricted to answer incoming calls and make emergency calls only. The Phone Lock Code is factory set to "0000".

- From **Idle**  $\sqrt{2}$  (e), select **Phone Menu Security > Phone Lock**  $\mathbb{R}$  **O**
- **2** Select **Enable**  $\text{Cov}(S)$
- 3 Enter the 4-digit code,  $\sqrt{2}$   $\odot$

The phone will be locked and the lock icon  $(D<sub>n</sub>)$  will be displayed.

#### Unlocking the Phone

To restore normal operation, enter your Lock Code  $\text{Cov}(\widehat{\bullet})$ . The lock icon will be removed from the display. However, once you turn the phone off and on again the Lock Code will need to be re-entered. When the correct code has been entered  $\text{C}$ 

#### Disabling Phone Lock

The phone must be unlocked before the phone lock can be disabled.

- **1** From **Idle**  $\text{Var}(\mathbf{Q})$ , select **Phone Menu** > Security > Phone **Lock**<sub>Z (a)</sub>
- 2 Select Disable  $\mathcal{A}(\mathcal{C})$
- 3 Enter the 4-digit code  $\sqrt{2}$   $\odot$

## Using the PIN

The PIN (Personal Identification Number) protects your SIM against unauthorized use. If you enable the PIN, every time the phone is turned on you will be prompted to enter the PIN.

The PIN2 controls security for the Fixed Dial Store, Call Charge metering and Barred Dial.

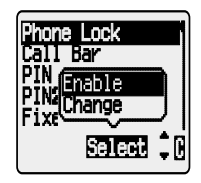

#### <span id="page-19-0"></span>**Basic Operation**

#### Enabling/Disabling the PIN

- **1** From **Idle**  $\sqrt{2}$  (**e**), select **Phone Menu** > Security > PIN  $\widehat{\mathscr{A}}$
- **2** Use o select **Enable** / **Disable** or **Change PIN**  $\lim_{x\to 0}$  (a)
- 3 Enter PIN (Between 4 and 8 digits)  $\sqrt{2}$

## Setting Vibration Alert

When required, the phone can be set up to vibrate when a call is received. Vibration alert enables the user to choose between **Continuous**, **Intermittent** vibration alerts when a call is received. Switching on vibration alert will silence the ring volume. If, however, the ring volume is adjusted after the vibration alert is switched on, or the Discreet Mode is switched on, (see "Setting Discreet Mode" page [11](#page-19-0) ) and its profile enables ring tones, the phone will ring and vibrate when a call is received.

From **Idle**  $\sqrt{2}$  (e), select **Personalise** > Vibration Alert. Choose the vibration setting required, **Continuous**, **Intermittent** or **Disable**,  $\sqrt{2}$  **O** 

When activated, the phone will vibrate briefly.

*Note:* When Discreet Mode is enabled, it's profiles will supercede those of the Vibration alert.

## Setting Discreet Mode

Discreet Mode will allow the user to choose between "Vibrate only", "ring tone only" or both.

- **1** From **Idle**  $\sqrt{2}$  **O** select **Personalise** > **Discreet Mode**  $\widehat{\mathcal{A}}$
- **2** Use  $\hat{Q}$  to select **Ring Volume** or **Vibration**  $\text{C}(\hat{Q})$
- $3$  Use  $\delta$  to select the required vibration type or ring tone volume
- $4 \qquad \text{and} \qquad \text{or} \qquad \text{where} \qquad \text{or} \qquad \text{or} \qquad$
- 5  $\sqrt{2}$  + Hold  $\sqrt{4}$

*Note:* If the ring tone volume is increased beyond "Max" volume it will set an escalating ring tone.

## <span id="page-20-0"></span>Setting Ring and Key Volume

Changing either the ring volume/key volume is done in the same manner. If you increase the ring volume above maximum it will set an escalating ring tone. If you turn the ring volume off, the silent indicator icon  $(f)$  will be displayed.

- **1** From **Idle**  $\text{Var}(\cdot)$ , select **Personalise** > **Tones**  $\text{Var}(\cdot)$
- **2** Select **Ring Volume** or **Key Volume**  $\sqrt{2}$
- 3 Use  $\hat{Q}$  to set the volume level  $\text{C}(\hat{Q})$

#### <span id="page-21-0"></span>**Phonebook**

# **Phonebook**

It is possible to store phone numbers in two locations:

In the SIM Phonebook  $(\Box)$ 

In the Mobile Phonebook. This means that if you change the SIM, the numbers in the phone are not lost

The Mobile Phonebook has the advantage that you can group your phonebook entries together.

## Store a Number

#### To Store a Number in the SIM Phonebook

- 1 From **Idle** enter the phone number and press $\mathbb{G}$
- 2 To select SIM Phonebook  $\mathcal{A}\rightarrow\mathcal{D}$
- 3 Enter the name see "Text Entry" page [56,](#page-7-0)  $\widehat{A\cup C}$  (e) twice
- 4 Enter location number  $\widehat{A\setminus P}$  (e)

#### *You can choose not to enter a location number* and the e<u>ntry</u> will be placed in the next available location. Simply  $\sqrt[\infty]{\mathbb{R}}$ Q *when Any is displayed.*

#### To Store a Number in the Mobile Phonebook

- 1 From **Idle** enter the phone number and  $\widehat{A\cup Y}$
- 2 Use a to select **Mobile Phonebook** and  $\sqrt{2}$
- 3 Enter the name see "Text Entry" page [56,](#page-7-0) "Æ∂ 9
- 4 Confirm phone number  $\text{Cov}(\mathcal{A})$  Confirm phone number
- $5$  Use  $\delta$  to select a group see "Grouping Phonebook Entries" page [16](#page-24-0) - into which to place the entry  $\sqrt{2}$   $\odot$
- 6 Enter location number  $\widehat{A\setminus \widehat{A}}$

A location number does not have to be specified, in this case the entry will be placed in the next available location. Simply  $\mathcal{A}\rightarrow\mathcal{B}$  when **Any** is displayed.

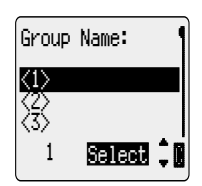

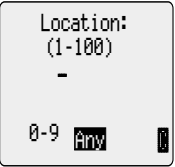

## <span id="page-22-0"></span>Overwrite Protection

If a location is occupied, a prompt will be displayed to confirm that the current information is to be overwritten.

 $\mathcal{A}(\mathcal{A})$  to overwrite the selected location  $\widehat{A\cup A}$  co choose another location number

*Note:* If you amend an entry stored in your phonebook that has a Voice Dial Command assigned to it, you will need to delete and reassign that Voice Dial Command - see "Editing the Voice Dial Entries" page [23](#page-31-0).

## Browsing Phonebook

You can search the Phonebook by either Name or Location. The default setting for browsing is by name. When browsing by name pressing a lettered key will take you to the first entry starting with that letter.

- **1** From **Idle**  $\lim_{x\to 0} \hat{y}$ , select **Phonebook** > **Browse**  $\lim_{x\to 0} \hat{y}$
- 2 Use  $\hat{\sigma}$  to toggle between **Names** or **Loc. Nos.** display mode  $\mathcal{A}(\nabla)$
- 3 Use  $\uparrow$  to select the Phonebook you wish to browse  $\sqrt{2}$

## Retrieve a Number

- **I** From **Idle**  $\overline{A\cup P}$
- $2$  Use  $\delta$  to browse through the Phonebook

*Once you have selected a phone number or name, there are a number*  $\bigodot$ . *of actions that you can perform. To dial the selected number .* <sup>Z</sup>

*Note:* The Phonebook you last viewed will be the default when you next press  $\mathbb{Q}$ . To change the default, use the Phonebook menu to select a particular phonebook.

Speed Dial a Number Stored in SIM Phonebook

- 1 From **Idle** Enter location number leading zeros may be left out
- 2  $\sqrt{11}$
- 3  $\mathcal{A} \rightarrow \mathbb{R}$

## Editing Phonebook Entries

It is possible to **Detail**, **View**, **Recall**, **Edit**, **Delete** or **Create** information in the Phonebook. To access any of these functions follow the same procedure for each one. With a phone number or name displayed:

Download from Www.Somanuals.com. All Manuals Search And Download!<sup>4</sup>

#### **Phonebook**

#### Detail

Displays each element of the selected Phonebook entry. Use  $\hat{\sigma}$  to display the next/previous element of the entry. Each element may be edited -  $\mathcal{A}\rightarrow \mathbf{Q}$   $\odot$   $\odot$ , edit as required  $\mathcal{A}\rightarrow \mathbf{Q}$  twice to save any changes.

#### View

Displays an individual name and phone number in the names list.

If an e-mail address is present in the Mobile Phonebook this will be displayed along with the name and number.

#### Recall

Displays the phone number, enabling you to either change it or call the number.

#### Edit

Displays the entry allowing you to make changes as required.  $\sqrt{2}$ twice to save any changes.

#### Delete

Deletes the entry from the Phonebook.

#### Create

Creates a new entry in the Phonebook

- 1 Use  $\hat{\sigma}$  to cycle through **Detail**, **View**, **Recall**, **Edit**, **Delete** or **Create**
- 2  $\sqrt{a}$   $\left( \bullet \right)$  to select an option

## <span id="page-24-0"></span>Grouping Phonebook Entries

The ability to group phonebook entries together is an extra function of the Mobile Phonebook.

#### Retrieving a Number from a Group

Groups are used to collect together types of Phonebook entries, for example business and personal. Each group can be suitably titled for quick access to the entries contained within.

An alert profile can be attributed to groups, or a phone number, thus allowing incoming calls to be tailored to indicate the type of caller. See "Using Alert Profiles" page [16](#page-24-0).

- **1** From **Idle**  $\sqrt{2}$  (**i**), select **Phonebook** > Group Setting and **ZAND** (a) or from **Idle**  $\lim_{n \to \infty}$  wice
- 2 Use  $\hat{Q}$  to select the group  $\widehat{Q}$   $\widehat{Q}$  twice
- 3 Use  $\delta$  to select the entry required  $\text{C}$   $\text{C}$  twice to recall the number

#### Retitling Group Names

- **1** From **Idle**  $\sqrt{2}$  (a), select **Phonebook** > Group Setting  $\widehat{\mathcal{A}\cup\mathcal{B}}$   $\bullet$
- 2 Use  $\Phi$  to select the group required  $\text{C}$
- 3 Use  $\hat{Q}$  to select **Edit**  $\sqrt{2}$   $\hat{Q}$

#### *Clear the current title and re-enter - see "Text Entry" page [56](#page-7-0)*

 $4 \qquad \qquad \text{and} \qquad \text{(•)}$  twice to save any changes

#### Using Alert Profiles

Alert Profile enables you to identify callers with a particular ring tone, display picture, making it easier to distinguish between callers or groups of callers.

#### Creating an Alert Profile

- **1** From **Idle**  $\text{Cov}(z)$ , select **Phonebook** > Alert Profile  $\text{Cov}(z)$  $\ddot{\bullet}$
- 2  $\sqrt{2}$   $\left( \bullet \right)$  twice to insert a new profile
- **3** Use  $\hat{\sigma}$  to select **Personal** or **Group**  $\text{Cov}(S)$
- 4 Recall the phone number / select group from the Phonebook see "Retrieve a Number" page [14](#page-8-0)  $\mathbb{R}$   $\mathbb{R}$   $\mathbb{Q}$
- 5  $\sqrt{117}$  (0)

Download from Www.Somanuals.com. All Manuals Search And Download!<sup>6</sup>

#### **Phonebook**

- $6$  Use  $\delta$  to select the ring tone that you wish to use for this profile  $\widehat{\mathbb{Z}}$   $\odot$
- 7 Use  $\hat{Q}$  to select the picture  $\widehat{Q}(\widehat{Q})$

#### Hot Key Phone Numbers

It is possible to dial phone numbers from the Phonebook or Service Dial part of Phonebook very quickly. Some Hot Key Phone numbers may be reserved by the Service Provider, for example the first three Hot Key Phone numbers may be linked to Service Dial ( $\rightarrow$ ).

- $1$   $\mathbb{Z}$   $\mathbb{Z}$  + Hold a Digit key  $\mathbb{Q}$   $\mathbb{R}$
- 2  $\mathbb{Z}$   $\mathbb{Z}$

#### Setting the Hot Key Dial Source

- **1** From **Idle**  $\sqrt{2}$  (e), select **Phonebook** > **Hot Key Dial**  $\odot$
- $2$  Use  $\hat{O}$  to select **SIM Phonebook** or **Mobile Phonebook** and  $\widehat{\text{div}}$   $\odot$

#### Service Dial Numbers

Your Service Provider may program some special phone numbers into your SIM ( $\hat{\tau}$ ). It is not possible to modify the Service Dial numbers.

- $1 \qquad \qquad \text{and} \qquad \text{and}$
- 2  $\sqrt{a}$   $\sigma$  to browse through the Service Dial list of phone numbers

#### *The phone number pointed to can only be recalled or dialled.*

#### Review the Phonebook

The Review function in the Phonebook menu shows how many locations are available in the Phonebook.

- **1** From **Idle**  $\sqrt{N}$  (e), select **Phonebook** > **Review**  $\sqrt{N}$  (e)
- 2 Use  $\hat{\sigma}$  to select **SIM Phonebook** or **Mobile Phonebook**  $\mathcal{A}\nabla$   $\Theta$

#### *A summary of the selected Phonebook will be displayed.*

3 Use  $\dot{Q}$  to gain a detailed view of the Phonebook locations. Occupied locations are shown with ""

# <span id="page-26-0"></span>**My Numbers**

My Numbers is a convenient part of Phonebook where voice, fax and data phone number(s) can be stored and viewed. ( $\Box$ )

#### Adding Numbers

- **1** From **Idle**  $\text{Var}(\widehat{\bullet})$ , select **Phonebook** > My Numbers  $\text{Var}(\widehat{\bullet})$  $\dddot{\bullet}$  twice
- **2** Use  $\hat{Q}$  until **Create** is displayed  $\text{C}(\hat{Q})$
- 3 Enter the name see "Text Entry" page [56,](#page-7-0) and use a

**Note:** If using T9<sup>®</sup> text input then move o> before moving o otherwise an alternative word will be selected.

- 4 Enter the phone number  $\text{Cov} \odot \text{twice}$
- **5** Enter location number or select Any AR

#### Viewing Stored Numbers

- **1** From **Idle**  $\text{Var}(\widehat{\bullet})$ , select **Phonebook** > My Numbers  $\text{Var}$  $\ddot{\bullet}$
- 2 If more than one number is available then use  $\delta$  to cycle through the listed numbers

# <span id="page-27-0"></span>**Personalising Your Phone**

## Add a Start-up Greeting

A personalised greeting can be programmed for when the phone is switched on.

- **1** From **Idle**  $\sqrt{2}$  (e), select **Personalise** > **Display Setting** > **Greeting**<sub>Z 20</sub>
- 2 Use the text entry facility to add a greeting  $\sqrt{2}$   $\left( \bullet \right)$  twice see "Text Entry" page [56](#page-7-0)

#### Displaying Animations

Animations can be displayed when the phone is switched on.

- **1** From **Idle**  $\text{Var}(\widehat{\bullet})$ , select **Personalise** > **Display Setting** > **Animation**<sub>*MIX*</sub>
- $2$  Use  $\delta$  to cycle through the animated themes available
- 3  $\mathcal{A}\rightarrow\mathcal{A}\rightarrow\mathcal{B}$  to select either the desired theme, or switch off the animation

#### Changing the Ring Tone

The ring tones of the phone can be changed to one of many pre-defined sounds or to a voice ringer. (a voice recording used as a ring tone)

Each voice, fax, data and message can have a different ring tone.

Alternatively you can use the Melody Composer to generate a custom ring tone. See "Composing a Melody" page [20](#page-28-0).

#### Setting up a Pre-defined Ring Tone

It is possible to choose from a selection of tones and melodies.

- **1** From **Idle**  $\sqrt{2}$   $\odot$ , select **Personalise** > **Tones** > **Ring Type**  $\mathcal{A}(\sqrt{2})$
- 2 Use  $\hat{Q}$  to select the appropriate call type to be changed  $\text{Cov}(Q)$
- 3 Use  $\hat{Q}$  to select the desired ring tone  $\text{C}(\overline{Q})$

#### Recording a Voice Ringer

- **1** From **Idle**  $\text{Cov}(Q)$ , select **Personalise** > **Tones** > **Voice Ringer**<sub>z (a)</sub>
- 2 Use  $\hat{\sigma}$  to select the appropriate voice ringer to be changed  $\widehat{A\setminus\sigma}$  $\ddot{\bullet}$

19 Download from Www.Somanuals.com. All Manuals Search And Download.

- <span id="page-28-0"></span>3  $\mathcal{A}\subset\mathcal{A}\cup\mathcal{B}$  (i), start speaking into the microphone. The recording will stop automatically, or before if ( $\odot$ ) is selected
- 4 To playback the recording use  $\hat{\sigma}$  to select the appropriate voice ringer<sub>Z (a)</sub>, select **Playback**  $\mathcal{A}(\mathcal{A})$

#### Composing a Melody

**From Idle**  $\text{Var}(\cdot)$ , select **Personalise** > **Tones** > **Melody Composer**<sub>Z (a)</sub>

Using the following table as reference, enter the notes (from the choice of low, middle and high), rests, and the durations of each, to generate your composition.

**Note:** At any time during composing press  $\textcircled{1}$  to play back the current melody.

When the composition is complete  $\mathcal{A}(\sqrt{2})$  twice to save it.

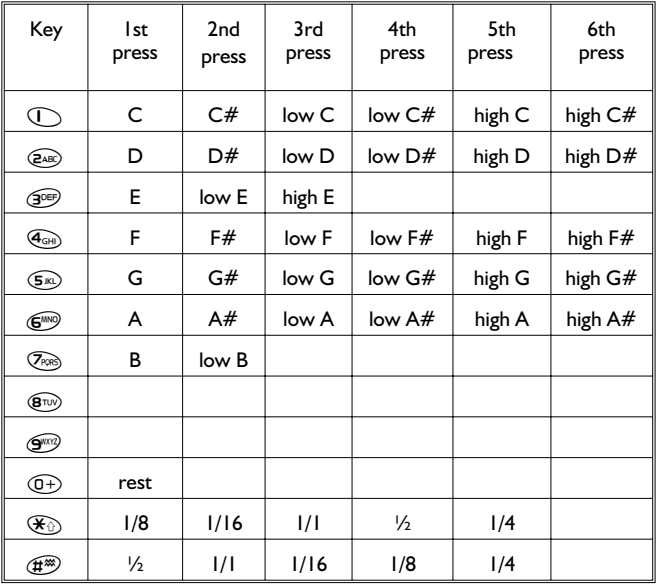

#### <span id="page-29-0"></span>**Personalising Your Phone**

#### Editing your Melody

Once the melody has been saved the following operations can be used for re-editing purposes:

 $\mathbb{Z} \oplus \mathbb{Z}$  to delete the character to the left of the cursor Use  $\phi$  to navigate the cursor around the screen Use the relevant keys to insert new notes/rests

#### Disabling all Tones

- **1** From **Idle**  $\text{Var}(\mathbf{Q})$ , select **Personalise** > **Tones**  $\text{Var}(\mathbf{Q})$
- **2**  $\sqrt{2}$  **i** to disable all tones. When **Idle** is resumed the silent indicator icon (1) will be displayed

Repeat the process to enable all tones

## Download Melody

Melodies may be downloaded to the phone from the Internet, via short text messages.

For further information see:

#### **http://www.panasonicmobile.co.uk/support/ringtones**

Downloaded melodies overwrite pre-defined ring tone numbers 16-20.

When a message has been received containing a melody:

- $1 \qquad \qquad \text{and} \qquad \text{(i)}$  to acknowledge receipt of the melody
- 2 Use  $\delta$  to select the ring tone number to overwrite  $\sqrt{2}$  (e) twice

#### *The melody is now stored and can be selected as a pre-defined ring tone.*

## Logos

Logos may be downloaded to the phone from the Internet, via short text messages.

For further information see:

#### **http://www.panasonicmobile.co.uk/support/logos**

Downloaded logos overwrite 5 pre-defined logos in the logo menu.

When a message has been received containing a logo:

- $1 \qquad \text{and} \qquad \text{or}$  to acknowledge receipt of the logo
- 2 Use  $\hat{\sigma}$  to select the logo location  $\hat{A}(\vec{r})$  ( $\hat{\bullet}$ ) twice

21 Download from Www.Somanuals.com. All Manuals Search And Download.

<span id="page-30-0"></span>The logo is now stored and can be selected as an idle screen option from the Personalise menu.

## Setting the Backlight Time

- **From Idle**  $\widehat{A}(\widehat{\bullet})$ , select **Personalise** > **Display Setting** > **Backlight Time**
- $2$  Use  $\delta$  to cycle through the times available
- 3  $\sqrt{2}$   $\odot$  to select the desired time

## Using Voice Commands

Before any of the phone's voice activated functions can be used, it is necessary to configure the phone so that it will recognize a particular voice and intonation.

## Voice Dial Entry Setup

This function allows the user to recall and dial numbers from the Phonebook using voice commands.

- **1** From Idle  $\text{Cov}(Q)$ , select **Personalise** > Voice Command > **Voice Dial**<sub>Z (a)</sub>
- 2  $\sqrt{a}$   $\sqrt{b}$  to add a new Voice Dial entry to the list
- 3 Browse through the Phonebook to select an entry which is to be attributed with a voice command,  $\sqrt{X}$  (e) twice

*Note:* Each recording is short in length, so be prepared to speak soon after initiating the recording.

4 When ready, the user should hold the phone approximately 20cm from his/her mouth,  $\sqrt{2}$   $\odot$  and speak clearly into the microphone to record the name of the selected Phonebook entry

When the recording has stopped, it will be necessary to repeat the name.

5 When prompted,  $\mathcal{A}(\sqrt{2})$  and repeat the name

When recording is completed for a second time, the display will indicate if the recording was successful or not. If unsuccessful, repeat from step 4.

## <span id="page-31-0"></span>Recalling Voice Dial Entries

From **Idle** move and hold the navigation key ( $\hat{\varphi}$ ) in any one of the four directions  $\circ$ , $\circ$ , $\circ$ , or  $\circ$ ,  $\circ$ , Speak clearly the name you wish to recall (exactly as recorded) and wait.

The above procedure will recall the phone number and the recorded Voice Dial entry is repeated; to initiate the call  $\mathbb{R}$   $\Diamond$ .

## Dialling Voice Dial Entries

#### Using Permission

From **Idle**  $\sqrt{X}$  (e), select **Personalise** > **Voice Command** > **Permission**  $\mathbb{R}$   $\odot$ 

With this function enabled a recalled phone number is automatically dialled without further intervention.

Repeat this process to disable the Permission function returning to Voice Dial recall only.

## Editing the Voice Dial Entries

It is possible to add to, **play** or **delete** any of the Voice Dial entries. With a Voice Dial entry displayed:

**ZANT (a)** and use  $\Phi$  to select Add, Play or Delete  $\mathcal{A}(\nabla \cdot \mathbf{C})$  to select the desired option

#### Add

To add a new Voice Dial entry.

#### Play

To listen to the recording of a Voice Dial entry.

#### **Delete**

To delete an entry.

## <span id="page-32-0"></span>Changing the Language

It is possible to change the language that the phone uses for either display messages and/or text entry.

- **1** From **Idle**  $\text{Var}(\mathbf{Q})$ , select **Personalise** > Language  $\text{Var}(\mathbf{Q})$  $\odot$
- 1 Use  $\delta$  to select **Display Language** or **Tegic Language** (text entry) that you wish to change  $\text{C}$   $\text{C}$
- 3 Use  $\delta$  to select the desired language  $\sqrt{2}$

## Restoring the Default Phone Settings

Any personal settings can be returned to their factory default, with the exception of some features, such as the Phone Lock code and the Language.

- **1** From **Idle**  $\sqrt{M}$   $\odot$ , select **Personalise** > **Defaults**  $\sqrt{M}$   $\odot$
- 2  $\sqrt{a}$   $\left( \bullet \right)$  to restore the default settings

# <span id="page-33-0"></span>**Phone Security**

The phone features a number of security functions that protect against unauthorized use, and enable the user to restrict access to certain features see "Using the PIN" page [10.](#page-10-0) It is recommended that all security codes are memorized. If it is necessary to make a note of any security codes, never write them in a way that they can be recognized by another person. If forgotten, contact the dealer for the Phone Lock Code or the Service Provider for PIN and PIN2.

## Using Key Guard

The Key Guard function is used to prevent any keys from being accidentally pressed e.g. when the phone is being carried.

**From Idle** <sub>exter</sub> ( ), select **Key Guard** <sub>exte</sub>r ( ) twice to enable Key Guard or  $\log + \text{Hold} \textcircled{\bullet},$ select Key Guard, X O twice.

When a call is received Key Guard will be disabled temporarily, allowing the user to press any key except  $\widehat{(\mathcal{F}^0)}$  to answer the call. Emergency calls can still be made - see "Emergency Calls" page [9](#page-17-0).

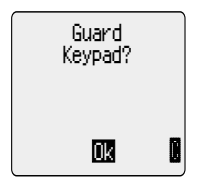

*Note:* When making emergency calls with the "Key Guard" enabled, there will be no audible or visual indication that the number is being dialled

## Disabling Key Guard

 $\widehat{\mathcal{A}(\mathbf{x})}$   $\widehat{\mathbf{O}}$ **When Free Keypad:** is displayed, use o to select Yes  $\text{Var}(Q)$ 

## Changing the Security Codes

**1** From Idle  $\sqrt{M}$  (e), select **Phone Menu** > Security  $\sqrt{M}$  (e)

- **2** Use  $\hat{\sigma}$  to select **Phone Lock**, **PIN** or **PIN2**
- **3** Use  $\hat{\mathbf{o}}$  to select **Change**  $\text{Var}(\hat{\mathbf{o}})$
- 4 Enter the current code  $\sqrt{2}$   $\odot$
- 5 Enter the new code  $\widehat{A\cup S}$

6 Verify the new code  $\text{C}$ 

## <span id="page-34-0"></span>Restricting Calls

#### Call Barring

The Call Bar function is used to restrict certain outgoing and/or incoming calls. Call Bar is controlled by a security password that is supplied by the Service Provider. When updating or checking the status of Call Bar the phone must be registered with a network. Different Call Bar restrictions can be used for voice, fax and data calls. Any combination of call restrictions can be set.

- **1** From **Idle**  $\text{Var}(\mathbf{\hat{Q}})$ , select **Phone Menu** > **Security** > Call **Bar**  $\mathcal{A}\nabla$  **(0)**
- **2** Use  $\hat{\mathbf{o}}$ , select **Bar Voice, Bar Fax** or **Bar Data**  $\text{Var}(\hat{\mathbf{o}})$ twice
- $3$  Use  $\delta$  to select the level of call barring that needs to be applied and  $\widehat{\mathcal{A}\setminus\mathcal{A}}$   $\widehat{\bullet}$
- 4 Enter Call Bar password and  $\widehat{A}$   $\widehat{Q}$

#### Barred Dialling

The Barred Dial function enables the user to bar all phone numbers pre-programmed in the SIM from being dialled on the phone. To use this function PIN2 is required.

- **1** From **Idle**  $\text{Var}(\mathbf{C})$ , select **Phone Menu** > Security > Barred **Dial**  $\mathbb{R}$   $\mathbb{R}$   $\mathbb{R}$
- 2 Enter  $\overline{PIN2}$  (a)

#### Fixed Dial

The **Fixed Dial** Store is part of Phonebook, but with additional security. When the security feature **Fixed Dial** is enabled it is only possible to make calls with phone numbers that are in the Fixed Dial Store.

When **Fixed Dia**l is enabled any manually dialled phone numbers must match a phone number in the **Fixed Dial** Store.

To store, edit or delete a phone number in the Fixed Dial Store the Fixed Dial function must be enabled. With Fixed Dial enabled, all phone numbers can be added, edited or deleted as normal, but you will be prompted for **PIN2**.

#### **Phone Security**

#### "Wild" Numbers

Wild numbers are spaces that can be stored in a phone number. The "wild" numbers must be filled before the phone number is dialled. Used in conjunction with Fixed Dial calls can be restricted, for example, to a specific area by storing the area code of a phone and when recalled the remainder can be added. The "wild" numbers can be anywhere within a stored phone number.

- 1  $\sqrt{2}$  + Hold  $\overline{0+}$  until simes is displayed to enter a wild number
- 2 When the phone number is recalled pressing a numeric key will fill in a "wild" number
# **Applications**

# **Clock**

This phone incorporates a clock with date/time, an alarm and a power on/off feature.

A second clock for dual time is also included - see "Second Clock" page [54.](#page-9-0)

## Initially Setting the Home Time

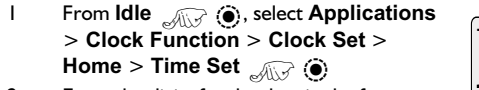

- 2 Enter the digits for the date in the format day/month/year  $\mathcal{A}$   $\mathcal{A}$
- 3 Enter the digits for the time using 24 hour clock  $\widehat{A\cup\overline{B}}$   $\widehat{\bullet}$

0-9 Time: H:MM

From **Idle** <sub> $\sqrt{dx}$  (e), select **Applications** ></sub> **Clock Function** > **Clock Set** > **Home** > **Summer Time**  $\text{C}(\mathcal{X})$   $\text{D}(\mathcal{Y})$  to enable or disable Summer

**Time**

## Setting the Clock Format

- **From Idle**  $\overline{A\oplus A}$  (**C**), select **Applications** > **Clock Function > Clock Format > Display Format**  $\text{Var}$
- $2$  Use  $\delta$  to cycle through the different clock and/or date formats
- 3  $\mathbb{Z}(\widehat{\bullet})$  to select the desired clock display type

## Altering the Time/Date

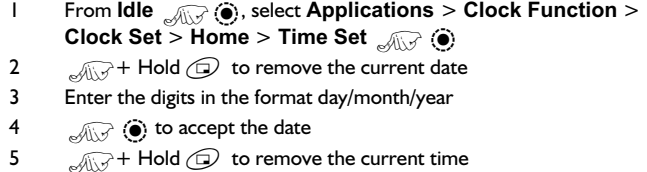

6 Enter the digits using 24 hour clock  $\sqrt{2}$   $\bullet$ 

### **Applications**

# Setting the Clock for Summer Time

- 1 From **Idle**  $\sqrt{Q}$ , select **Applications** > **Clock Function** > **Clock Set** > **Home** > **Summer Time**
- 2  $\sqrt{2}$   $\odot$  to set Summer Time On or Off

# Setting the Alarm

If the clock hasn't been set, the user will be prompted to do so prior to setting the alarm.

There are four separate alarms, each of which may be set independently.

**1** From **Idle**  $\sqrt{2}$   $\bullet$ , select **Applications > Clock Function > Alarm Set**  $\odot$ 

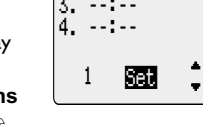

2. --:--

1. --:--

- 2 Use  $\hat{Q}$  to select the alarm to be set  $\mathbb{R}$   $\widehat{Q}$
- 3 Enter the digits for the time  $\text{C}$
- 4 Use  $\hat{\mathbf{\circ}}$  to select the frequency of the alarm  $\mathbb{R}$   $\hat{\mathbb{D}}$
- 5 Use  $\hat{Q}$  to select the ring type  $\text{C}$

When the alarm has been set,  $\Box$  will be displayed when the phone is in Idle.

The alarm is activated in accordance with the current clock (Home or Second).

## Muting the Alarm

When the set time is reached the alarm will sound and the display will flash with an alarm message. The alarm will sound for 30 seconds. If the alarm is due during a call, it will activate vibration alert.

To end the alarm:

 $\sqrt{2}$ any key

### Disabling the Alarm

- **1** From **Idle**  $\text{Var}(\mathbf{\hat{z}})$ , select **Applications** > **Clock Function** > **Alarm Set**  $\overline{X}$   $\overline{X}$
- 2 Use  $\hat{Q}$  to select the alarm to be disabled  $\text{C}$   $\text{C}$  twice
- **3** Use  $\hat{Q}$  to select **Disabled**  $\text{Var}$

When disabled, following the same procedure will re-enable the alarm.

29 Download from Www.Somanuals.com. All Manuals Search And Download.

## Adjusting the Alarm Time

- **1** From **Idle**  $\sqrt{2}$  (e), select **Applications** > **Clock Function** > **Alarm Set**
- 2 Use  $\hat{\mathbf{o}}$  to select the alarm to be adjusted  $\widehat{A\setminus \mathcal{A}}$
- 3  $\sqrt{2}$  + Hold  $\odot$  to remove the current alarm time
- 4 Enter the digits for the time  $\sqrt{2}$
- 5 Use  $\delta$  to select the frequency of the alarm  $\mathbb{R}$   $\bullet$
- 6 Use  $\hat{\mathbf{\circ}}$  to select the ring type  $\text{C}$

## Setting a Power On/Off Time

The phone can be set to turn itself on or off automatically at a specified time using the Power On/Off feature. The procedure for setting/adjusting the Power On/Off automatically is similar to that for setting the time on the clock. For either setting or adjusting the time needed to select Power On Time or Power Off Time in the Clock Function menu.

*Caution:* Ensure that the setting of the Alarm or Power On function will not contravene any regulations whereby it may automatically power on when in an aircraft or medical facility etc. - see "Important Information" page i.

# **Calculator**

The four function calculator will enable the user to perform simple arithmetic calculations (addition/subtraction/multiplication and division).

- **1** From **Idle**  $\sqrt{2}$  (**i**), select **Applications** > **Calculator**  $\sqrt{2}$  $\odot$
- 2 Enter a number (maximum 10 digits) and it will be displayed on the upper right of the display. If a decimal point is required,  $\sqrt{2}$  +  $H$ old $\overline{\mathcal{1}}$
- Use  $\hat{\omega}$  to select the arithmetic operation you wish to perform ( $\hat{\sigma}$ ) to multiply,  $\infty$  to add,  $\infty$  to divide,  $\infty$  to subtract)
- 4 Enter a number (maximum 10 digits) and it will be displayed next to the operation symbol

If  $\hat{\varphi}$  is used to select another arithmetical operation to perform, an intermediate calculation will be performed and the result displayed on the middle line.

5  $\alpha$ <sub>*X*<sup>*X*</sup>  $\odot$ </sub> to complete the calculation when = is displayed in the centre of the operation field

### **Applications**

## Currency Convertor

The currency convertor enables the user to convert from/to a home currency using a conversion rate that you enter.

**From Idle**  $\lim_{x\to 0} \hat{g}$ , select **Applications** > **Currency**  $\lim_{x\to 0} \hat{g}$ 

### Entering an Initial Conversion Rate

- $\blacksquare$
- 2 Enter an abbreviation for the home currency (up to 3 characters)  $\mathcal{A}(\mathcal{A})$  (e) twice
- 3 Enter an abbreviation for the foreign currency (up to 3 characters)  $\widehat{\mathcal{A}\cup\mathcal{A}}$  (e) twice
- 4 Enter the currency conversion rate  $\sqrt{2}$  (e) twice

### Converting a Value

- 1 Check the conversion rate is the one you require  $\mathcal{A}(\mathcal{A})$  (i) twice
- 2 Enter the value to be converted  $\mathcal{A}(\sqrt{2})$  twice

The conversion rate will be retained in the phone once entered. The next time the convertor is used, the conversion rate / currency abbreviation can be edited while in the Currency /rate display.  $\text{Var}(\widehat{\mathbf{Q}})$ , then use  $\widehat{\mathbf{Q}}$  to select **Edit**  $\mathcal{A}\nabla$  (0).

## Swapping the Currency Conversion

When you have accepted the conversion rate and are ready to enter the value to be converted, you can swap the currencies to convert from the foreign currency into the home currency.

- 1 Use of to select **Swap**
- 2 Enter the value for conversion  $\text{C}$   $\text{C}$  twice

Hello

# <span id="page-40-0"></span>**Text Messages**

It is possible to receive, display, edit and/or send text messages of up to 459 characters, (Dependant on the language being used) to mobile phones on the same network or any network that has a roaming agreement. Messages will be sent as one message, but will be received as (up to) three messages. (Dependant on the recipients phone parameters).

## Setting the Phone for Short Text Messages

Before a message can be sent, it is necessary to enter the Message Centre number into Parameters (the Service Provider will supply the Message Centre number).

The Message Centre number may have been preprogrammed on the SIM.

## Setting the Message Centre Number

From **Idle**  $\text{Var}(\hat{\mathbf{Q}})$ , select **Messages** > **Parameters** > **Message Centre**<sub>Z (a)</sub>

Enter message centre number in international dial format – see "International Dialling" page [8](#page-7-0) .

## Creating a Text Message

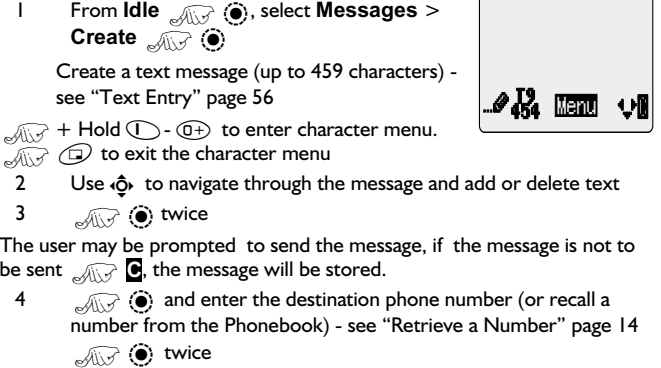

#### <span id="page-41-0"></span>**Text Messages**

5 The user may be asked if delivery confirmation is required. If not required use  $\hat{Q}$  to select **No**  $\sqrt{Q}$  . If yes, use  $\hat{Q}$  to select **Yes**  $\widehat{\mathcal{A}}$   $\widehat{\mathcal{A}}$ 

The default setting for delivery confirmation can be enabled/disabled using the Report parameter in the Parameters menu.

## Receiving Text Messages

When a Short Text Message is sent to the phone the message indicator ( $\Box$ ) will flash in the display, with an audible tone or vibration. This indicates that a new message has been received.

When **Read** is displayed  $\text{Var}$  (a) to read the message. Use  $\text{Q}$  to navigate through the message and to identify the sender and the time the message was sent.

*Note:* If the message indicator is displayed constantly (does not flash) this indicates that the message area is full and you will need to delete old messages in order to be able to receive new messages in the future.

# Message Options

## Reply to a Message

When a message is received and read the option to reply to the sender may be selected.

 $\sqrt{2}$  (e) twice. This will allow the user to create a reply message

### Delete a Message

 $1$   $\mathbb{Z}$   $\odot$ 

1 Use  $\hat{Q}$  to select **Delete** <sub>s</sub><sub>(i)</sub> (a) to delete the message

To enable the auto-deletion of messages - see "Parameters" page [35.](#page-43-0)

## Edit a Message

 $\overline{\mathcal{A}}$   $\overline{\mathcal{A}}$   $\overline{\$ 

**2** Use  $\hat{Q}$  to select **Edit**  $\sqrt{Q}$  (a) to edit the message

 $\mathcal{A}\rightarrow\mathcal{A}\rightarrow\mathcal{A}$ , this will give the option to send the edited message - see "Creating a Text Message" page [32.](#page-40-0)  $\bigcirc$  if it is not necessary to send the message and it will be stored in the Send List.

## Cut / Copy & Paste Message Text

This function allows the user to cut or copy message text from a user defined message or a user created message, into a new or existing message. It can also be used to paste text to a previously sent message - See "Edit a Message" page [33.](#page-41-0)

- 1 When message text is displayed,  $\lim_{x\to 0} \widehat{f}(x)$ , select **Cut** or **Copy**  $\widehat{\mathcal{A}\cup\mathcal{I}}$   $\odot$
- 2 Use  $\hat{\mathbf{Q}}$  to position the cursor at the beginning of the text to be cut or copied  $\text{C}$
- 3 Use  $\Phi$  to highlight the required text  $\text{C}$

The cut or copied text will remain in the phone memory until other text is cut or copied.

- 4 Select the required text screen for cut or copied text to be pasted into  $\widehat{A\cup\,}$  (0)
- 5 Select **Paste**

To cut or copy text from a received message, select **Forw'd** and repeat steps 1 - 3.

## Manage Messages Lists

All messages, whether sent or received, will be stored on the SIM until they are deleted. Selecting a stored message allows it to be replied to, edited or deleted.

### Receive List

Messages received will be stored in the Receive List. A  $\blacksquare$  in the receive list, indicates an unread message.

When reading a message the sender's information is displayed below the text. Press  $\hat{o}$  to show the sender's ID (if available), the time the message was sent and the message centre number.  $\mathcal{A}(\mathcal{A})$  wice allows the user to reply to the message.

### Send List

When a message has been sent or edited it will be stored in the Send List.

### Create

This allows the user to create a new message or reply to a received message.

#### <span id="page-43-0"></span>**Text Messages**

## Chat SMS

Chat, will enable the user to read sent and received messages on one screen when in Chat SMS mode.

### Review

Review allows you to check usage of the message area.

## **Parameters**

**From Idle**  $\text{Var}(\cdot)$ , select **Messages** > **Parameters**  $\text{Var}(\cdot)$ 

The following parameters can be set:

### Recipient Group

Recipient Group enables the user to pre-define the destination of text messages.

### Auto Delete

When set will erase messages automatically:

**Received Read** - will overwrite the oldest read message.

**Received Any** - will overwrite the oldest message, even though it may not have been read.

### Lifetime

This is the duration that your message is stored at the Message Centre. Delivery attempts will be repeated until the message has been delivered or the Lifetime expires.

### Message Centre

Allows the Message Centre phone number to be edited - see "Setting the Phone for Short Text Messages" page [32](#page-40-0).

### Report

When your message has been delivered a confirmation will be received if Report is set to Yes.

### Protocol

The Message Centre may be able to convert the message to the format specified by the selected protocol.

35 Download from Www.Somanuals.com. All Manuals Search And Download.

### Broadcast

You need to specify the topic(s) of information that you wish to receive as broadcasts before you can receive them.

- **1** From **Idle**  $\sqrt{Q}$  **O**, select **Messages** > **Broadcasts** > **Topics**<sub>Z 2</sub>
- 2  $\sqrt{2}$   $\left($   $\bullet\right)$  twice to insert a new topic
- $3$  Use  $\delta$  to cycle through the available topics
- $4 \qquad \qquad \widehat{A \setminus \cdot}$  (i) to insert the currently displayed topic into your broadcast list

### Enabling/Disabling Broadcasts

- **1** From **Idle**  $\sqrt{N}$   $\odot$ , select **Messages** > **Broadcasts**  $\sqrt{N}$  $\odot$
- **2** Select **Receive**  $\text{Cov}(Q)$

When enabled, following the same procedure will disable broadcasts.

### Message List

This is a store for the last received broadcast messages. Messages can be deleted from here.

### Language

The language in which broadcast messages are displayed can be changed  $(\cdot)$ .

# **Call Information**

# Recent Numbers

Recently dialled phone numbers will be stored in **Last Dialled**.

If Caller Identification is available the caller's phone number, for an answered call will be stored in the **Answered** menu and an unanswered call will be stored in the **Unanswered** menu.

If Caller Identification is not available then calls will still be stored but will have the date and time attributed to them.

When the store is full the next phone number will overwrite the oldest.

- 1 From **Idle** <sub>⊿</sub> <del>O</del>
- $2$  Use  $\delta$  to select Last Dialled, Answered or Unanswered  $\mathcal{A}\nabla$   $\Theta$
- $3$  Use  $\delta$  to select the phone number (or name) you wish to redial  $\widehat{\mathscr{A}}$

You can edit or delete the phone number before dialling – see "Editing Phonebook Entries" page [14.](#page-22-0)

If you wish to store the selected number in Phonebook,  $\text{M} \rightarrow \text{W}$  while the number is displayed – see "Store a Number" page  $13$ .

## Calling the Last Dialled Number

To redial your last called phone number  $\sqrt{2}$  twice.

## Returning an Unanswered Call

When the display shows that you have received calls but not answered them.

 $1$   $\sqrt{117}$  (0)

The last caller's phone number will be displayed if it is available.

- $2$  Use  $\delta$  to select the phone number you wish to dial
- $3 \qquad \qquad \widehat{A \cup 3}$

## Call Duration

**From Idle**  $\widehat{A\setminus P}$  ( $\widehat{\bullet}$ ), select **Phone Menu** > Call Service > **Calls**  $\overline{X}$   $\rightarrow$   $\overline{X}$ 

**Note:** The Calls function is SIM dependent ( $\Box$ ). If the SIM does not support this function then items under Calls menu will be found directly under Call Service menu.

2 Use  $\hat{Q}$  to select one of the functions described below, and  $\hat{Q}$  $\odot$ 

The Last Call function will display the duration and call charge if available, of the last call during Idle mode, or the current call during a call. Times are indicated as: hours (0-99), minutes (0-59), seconds (0-59) - HH:MM:SS.

The All Calls function displays the accumulated duration and call charge, if available, of Incoming and Outgoing calls. The lock code or PIN2 is required to reset the timer and call charge.

# Call Charges

To maintain control over the cost of calls that are made, the phone can be set to restrict use to a finite number of units overall. ( $\Box$ )

## Setting the Unit Price

Firstly, a price per unit must be entered. This is the cost that the Service Provider charges for one unit of call time.  $(\Box)$ 

- 1 From **Idle**  $\text{Var}(\mathbf{Q})$ , select **Phone Menu** > **Call Service** > **Service Charges > Price/Unit**
- 2  $\sqrt{2}$   $\odot$  to edit the values

At this point you will be asked to enter your PIN2 or Lock code  $\mathcal{A}\rightarrow \mathbb{C}$ .

- 3 Enter a currency unit (up to three characters) e.g. GBP  $\mathcal{A}\rightarrow\mathcal{A}$ twice
- 4 Enter a price  $\sqrt{1/\sqrt{2}}$  (e) twice

# Setting the Maximum Unit Level

This function allows the user to pre - determine the maximum cost of calls made.  $(\Box)$ 

- **1** From **Idle**  $\text{Var}(\widehat{\bullet})$ , select **Phone Menu** > **Call Service** > **Service Charges** > Max Cost
- 2  $\sqrt{2}$   $\left( \bullet \right)$  twice to edit the values

At this point you will be asked to enter your PIN2 or lock code  $\mathcal{A}\rightarrow\mathcal{A}$ .

- 3 Enter a value (number of units) which is to be the maximum permitted, and the corresponding cost will be displayed
- 4  $\sqrt{2}$  (e) twice to accept

*Note:* The duration of one unit may vary during the day, peak and off-peak times. Therefore, the call charge can be calculated accordingly. However, call charge information may not give an accurate reflection of the tariffs charged by your Service Provider.

# Setting a Warning Level

A warning can be set as an indication that the maximum cost is about to be reached. This function is SIM dependent.

- **1** From **Idle**  $\sqrt{M}$   $\rightarrow$   $\bullet$ , select **Phone Menu** > **Call Service** > **Service Charges > Warning at**  $\sqrt{2}$  **O**
- 2  $\mathcal{A}(\mathcal{A})$  (b) twice to edit the value
- 3 Enter a value (in units) at which time you would like the warning to sound  $\widehat{A}\widehat{A}$   $\widehat{O}$  twice

# Call Identification

In the Call Service menu, the Caller's ID and Withhold ID functions allow you to check the status of whether a Caller's Identification is sent or can be received. (Withhold ID  $\frac{1}{\lambda}$ )

*Note:* When checking the status the phone must be registered with a network.

# **Advanced Operation**

## Diverting Calls

Voice, fax and data calls can be diverted using different circumstances and to different numbers. For example you may wish voice calls to be diverted to Voicemail in the event that the phone is switched off.

- **1** From **Idle**  $\lim_{n \to \infty}$  **(e)** select **Phone Menu** > **Call Divert**  $\lim_{n \to \infty}$  $\ddot{\bullet}$
- 2 Use  $\hat{\sigma}$  to select the type of calls to divert,  $\text{Var}(\hat{\sigma})$  twice
- 3 Use  $\hat{\mathbf{Q}}$  to select the circumstances to initiate the divert  $\mathcal{A}(\hat{\mathbf{Q}})$
- 4 Enter phone number to divert to  $\widehat{A\cup S}$  (e) twice

When a divert situation is enabled the divert icon  $(t_{\text{L}})$  is displayed.

When updating or checking the status of **Call Divert** the phone must be registered with a network.  $(\Box)$ 

# Holding Calls and Call Waiting

## Holding a Call

During a call:

- $1$   $\mathcal{A}(\mathcal{A})$   $\bullet$
- 2 Use  $\delta$  to select **Hold**  $\sqrt{N}$   $\odot$

## Resuming a Call

- $1$   $\mathcal{A}\rightarrow\mathcal{B}$
- **2** Use  $\delta$  to select **Resume**  $\sqrt{2}$

## Making a Second Call

Enter phone number (or recall from Phonebook – see "Retrieve a Number" page [14\)](#page-8-0)

2  $\text{M}\odot$ 

The first call will be placed on hold.

# Receiving a Second Call

A second call can be received, if Call Waiting is switched on. This is enabled from the **Phone Menu** > **Call Service** menu. It is not possible to have more than one fax or data call. All voice calls must be ended before you can make or receive a fax or data call.  $(\Box)$ 

# Accept a Second Call

- $\blacksquare$
- **2** Use  $\delta$  to select **Accept**  $\text{C}$

The current call will be placed on hold.

# Reject a Second Call

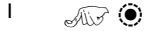

2 Use  $\delta$  to select **Reject**  $\mathcal{A}(\mathcal{F})$ 

# End Current Call and Receive Second Call

- $1 \qquad \qquad \widehat{A \cup A} \qquad \Longleftrightarrow$  with a waiting call
- $2 \qquad \qquad \text{and} \qquad \text{key except} \ \widehat{(\mathcal{F}^0)} \ \text{or} \ \widehat{\text{ob}}$

# Operation During Two Calls

## Swapping Between Calls

The  $\Box \leadsto \rightarrow$  prompt in the display screen, indicates the current call

 $1$   $\mathcal{A} \rightarrow \mathcal{A}$ 2 Use **6** select **Swap** 

## End Current Call

- $1$   $\mathbb{R}$  (0)
- 2 Use  $\hat{\sigma}$  to select **End**  $\mathcal{A}(\vec{r})$

The held call will remain held.

## End Both Calls

 $\widehat{A\cup A}$ 

# Call Transfer

With two calls connected, Call Transfer enables the user to connect them together ending your connection, leaving the other parties to talk together.  $(\lceil \Box \rceil)$ 

When two calls are in use:

 $\widehat{\text{max}}$   $\widehat{\bullet}$ 

**2** Use  $\hat{\mathbf{Q}}$  to select **Trans.**  $\text{Var}(\hat{\mathbf{Q}})$ 

The two calls will be connected to each other and your call will be ended.

*Note:* Two call transfer cannot be utilized while in Multi-party mode.

# Multi-party Calls

A Multi-party call enables three to five people to be in conversation at the same time. It is possible to swap between a Multi-party call and another call in the same way as with two separate calls. ( $\Box$ )

## Enabling Multi-party

With two calls connected (one active, one on hold):

- $\text{117 (1)}$
- **2** Use  $\hat{\mathbf{Q}}$  to select **Merge**  $\text{Cov}(\mathbf{Q})$

A Multi-party call has been enabled, all three people will be able to talk to each other.

## Adding to Multi-party

It is possible to add to the Multi-party call (up to a maximum of five). Either by making a call or accepting an incoming call. The call can then be merged into the Multi-party.

*Note:* When making a call or accepting an incoming call the Multi-party call will be placed on hold. The callers in the Multi-party call can continue to communicate with each other while on hold.

# Splitting a Multi-party

The user can select an individual from the Multi-party and remove their connection. This enables you to talk privately without the participation of the rest of the Multi-party.

### **Advanced Operation**

### During a Multi-party call:

- $\overline{\mathcal{A}}$   $\overline{\mathcal{A}}$   $\overline{\mathcal{A}}$
- **2** Use  $\delta$  to select **Option**  $\sqrt{2}$   $\odot$
- 3 Use  $\hat{\sigma}$  to select a caller in the Multi-party
- $4$   $\mathcal{A}\rightarrow\mathcal{A}$
- 5 Use  $\hat{Q}$  to select **Split**  $\sqrt{Q}$   $\hat{Q}$

The selected caller will be split from the Multi-party call and the Multi-party call will be placed on hold (the remaining Multi-party call callers can still communicate).

# Ending Multi-party Calls

The user can either select an individual in the Multi-party and end the call or end the entire Multi-party call. If a call is held, or an other call is incoming then an individual call cannot be ended.

## Ending a Single Connection

During a Multi-party call

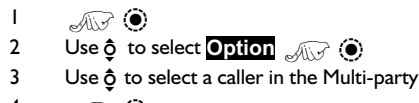

- 4  $\mathcal{A}$   $\circ$
- **5** Use  $\hat{\sigma}$  to select **End**  $\lim_{x \to 0} \hat{\sigma}$

# Ending a Multi-party Call

During a Multi-party call:

 $\widehat{A}$   $\widehat{A}$  to end all the calls at once

# Changing to a New Network

When not in your home Country / Region, the user may use a network that is not directly subscribed to, this is called ROAMING. National Law may not permit roaming in your home region.

The New Network function is used to manually select a network that is available in your current location.

- 1 From **Idle**Z Q, select **Phone Menu** > **Network** > **New Network**<sub>240</sub>
- 2 Use  $\hat{\sigma}$  to select one from the list of available networks  $\text{C}(\hat{\sigma})$

An **X** will be displayed in the information area if you cannot register with the selected network.

When the Search Mode is set to Automatic the phone will automatically reselect a new network in order to maintain optimum network availability. With the Search Mode set to Manual the phone will only use a selected network. If coverage is lost another network should be selected.

The Network List is used when the Search Mode has been set to Automatic. The location numbers in the Preferred Network List show the search priority.

Selecting Insert stores a new network in the currently displayed location and then moves other networks down, Edit overwrites the old network with a new one, and Add stores a new network at the end of the list.

# **Schedule**

The Scheduler can be used to register reminders for personal events as well as planning holiday periods.

*Caution:* Ensure that any settings made in the Scheduler will not contravene any regulations whereby the phone may automatically power on when in an aircraft or medical facility etc. - see "Important Information" page i.

## Creating a Reminder

From **Idle** <sub>e All</sub>  $\odot$ , select Schedule  $\Box$ 

- I Use the Navigation key ( $\hat{\Phi}$ ) to select the date for your reminder
- 2  $\sqrt{2}$   $\sqrt{2}$   $\sqrt{6}$  twice to create a new entry when the required date is highlighted
- 3 Enter the digits for the time using 24 hour clock  $\widehat{A\setminus \widehat{Y}}$  (a) twice
- 4 Use  $\hat{\sigma}$  to select the frequency of the reminder  $\text{Cov}(\hat{\bullet})$

When selecting Daily, Weekly or Yearly you will be given the option of using the "Repeat Count", which allows you to set the frequency of the alarm.

5 Enter the memo for the reminder – see "Text Entry" page [56,](#page-7-0)  $\mathcal{A}\rightarrow$   $\bullet$  twice

6 Use  $\hat{\mathbf{Q}}$  to select a ring type for the reminder  $\text{C}$ 

To indicate that a reminder has been set, the date will appear as a white number on a dark background.

## Viewing Reminders

When in the **Schedule** menu, select the required date using the Navigation key  $(d\hat{Q})$   $\text{and}$  to view reminders for that date

## Deleting Reminders

- 1 From **Idle** <sub>215</sub> (a), select **Schedule** 25 (a)
- 2 Use  $\Phi$  to select the required date of the reminder  $\mathbb{Z}$
- 3 Use  $\hat{O}$  to select the reminder to be deleted  $\text{C}$
- 4 Use  $\delta$  to select Delete <sub>e</sub><sub>(is</sub>) (a) twice

## Setting a Holiday Reminder

- **1** From **Idle**  $\text{C}(\mathcal{L})$ , select **Schedule**  $\text{C}(\mathcal{L})$
- **2** Use the Navigation key ( $\phi$ ) to select the day of your holiday  $\sqrt{2\pi}$  $\ddot{\bullet}$
- **3** Use  $\hat{Q}$  to select **Function**  $\text{Var}$
- **4** Use  $\Phi$  to select **Holiday Set**  $\text{Var}$   $\text{Var}$
- **5** Use  $\hat{Q}$  to select Day, Day of the week  $\text{Cov}(Q)$  three times to update the **Holiday List**

Repeat process for each day of holiday as required.

## Deleting Holiday Reminders

To delete holiday reminders:

- **1** From **Idle**  $\text{Cov}(Q)$ , select **Schedule**  $\text{Cov}(Q)$
- Use the Navigation key  $(4\hat{O})$  to select the day of your holiday to be deleted <sub>a Also</sub>  $\odot$
- **3** Use  $\hat{\mathbf{\circ}}$  to select **Function**  $\mathcal{A}(\mathcal{A})$
- **4** Use  $\phi$  to select **Holiday Set**  $\sqrt{2}$
- 5 Use  $\hat{Q}$  to select **Holiday List**,  $\text{Var}(\hat{Q})$  to select date for deletion  $\widehat{A\cup\overrightarrow{r}}$  (e) twice

To delete ALL Holiday Reminders select **All Clear** 2007 (a) twice.

*Note:* To indicate that a holiday reminder has been set, the date/s will be encapsulated in a clear box.

## Jump to Future Date

- 1 From **Idle**  $\sqrt{2}$  **(e)**, select **Schedule**  $\sqrt{2}$  **O**
- 2  $\mathcal{A}\mathcal{D}$  (0)
- **3** Use  $\hat{Q}$  to select **Jump**  $\text{Var}(\hat{Q})$
- $4 \qquad \qquad \text{and} \qquad \text{to remove the current date}$
- 5 Using  $\overline{0+}$   $\circledast$  enter the date (using chosen date format) to which you want to 'jump' to  $\text{C}(\mathcal{A})$  (e) twice

# **Games**

# Racing Game

The object of the game is to control a racing car around a circuit avoiding other cars in the fastest time possible & avoiding obstacles on the track i.e. Oil spillages.

Each time a new game is started, the player is credited with three "lives".

#### *Play the Game*

- **1** From **Idle**  $\text{Var}(S)$  select **Games** > **Racing Game**  $\text{Var}(S)$ , twice
- 2 Use  $\hat{Q}$  to select a skill level  $\text{C}(\widehat{Q})$  to enter the game screen

Approximately three seconds after entering the game screen, the timer will begin.

 $3$  Use  $\delta$  to change the gears enabling the car to accelerate and slow down/stop. ( $\delta$  to accelerate or  $\rho$  to slow down or stop)

There is a gear change indicator on the right hand side of the display, showing current gear position.

4 Use  $\omega$  to change lateral direction of the car during the race

## Ball Game

The object of the game is to control a character between elevating platforms and achieve a high score without allowing the character to fall to the bottom of the screen or to get hit by a fireball.

A life will also be lost if the character is allowed to the top of the screen.

### *Play the Game*

- **1** From **Idle**  $\sqrt{N}$  (a) select **Games** > **Ball Game**  $\sqrt{N}$  (a)
- **2** Use  $\hat{\sigma}$  select **GAME START**  $\text{Cov}(\hat{\sigma})$
- 3 Use  $\omega$  select difficulty level  $\text{C}$   $\text{C}$

After a short demonstration, the game will begin.

 $4$  Use  $\overline{40}$  to control the character between the platforms

The current score is displayed on the right hand side of the screen.

# **WAP Browser**

The phone's WAP (Wireless Application Protocol) Browser enables the user to access Internet services supported by the network, such as news, weather reports, sport etc.

## Server Settings

Before Internet services can be accessed, the SIM must be data enabled and the relevant configuration information, entered into the phone.

These settings may have been pre-programmed by the network operator.

*Note:* Modifying previously entered settings can cause failure of the Browser.

- 1 From **Idle**  $\sqrt{2}$  (e), select **Browser** > **Browser Setting** > **Server Setting**<sub>*A*</sub> $\odot$  <sup></sub></sup>
- 2 Two servers may be setup on the phone. Use  $\delta$  to select one or other of the server settings  $\sqrt{2}$
- 3 Use  $\hat{Q}$  to select **Edit**  $\sqrt{2}$   $\hat{Q}$

A list of configuration parameters will be displayed. The parameter **Name** will be highlighted and **Edit** will be displayed.

- 4  $\mathcal{A}$   $\odot$
- 5 Enter the name of the WAP server  $\sqrt{2}$  (a) twice
- $6$  Use  $\delta$  to select each of the other parameters in turn, edit the information  $\text{C}$   $\text{C}$  twice
- 7 After all parameters have been entered,  $\mathcal{A}\rightarrow\mathbb{R}$  to return to the previous menu level
- 8 Select the server setting that you have just edited  $\text{C}$   $\text{C}$ . Use  $\text{O}$ to select Set <sub>200</sub> (0)

#### *Record your WAP settings in the table at the rear of this booklet for easy reference.*

## Activating the Browser

To activate the Browser:

**From Idle**  $\text{Var}(\mathbf{Q})$ , select **Browser** > **Start Browser**  $\text{Var}(\mathbf{Q})$ The first time that the browser is activated there will be no content stored so the Home URL content will be displayed (as defined by the network operator). The Home URL will be recalled from the cash, each time the browser is activated. (Cache is the phone's memory that stores content downloaded in the past). When recalling content from cache the phone remains off-line (not connected to a WAP server).

## Navigating Content

Use the Navigation key  $(q_0^* )$  to scroll through the content on the screen as follows:

Use  $\hat{O}$  to scroll up/down on the current page

Use <o to return to the previous page

Use  $o_{\nu}$  to return to the next page (only applicable if returned to previous page)

When linked text (underlined text) is highlighted  $\text{Cov}(P)$  to load the page represented by the link.

- **IFF** indicates a table with **View** displayed **A (a)** to view contents of table
- $\boxtimes$  Indicates an image which cannot be displayed
- ~ Indicates on-line browsing (Non Secure)
- 8 Indicates on-line browsing (Secure)

## The Browser Menu

The Browser also contains its own menu which is applicable when content is currently being displayed (either on-line or off-line).

To access the Browser menu  $\text{Var}$  **Compared 1** is displayed at the bottom.

This menu is used as follows:

### Home Deck

Displays the Home URL content as defined by the network operator.

### Bookmark

Use, add, delete and rename bookmarks.

### Enter URL

Type in a URL directly to go to a known site .

### Reload

Will reload and update the current page.

### Reset

Deletes the content in cache and displays the Home URL content.

### Exit

Deactivates the Browser.

## Using Bookmarks

Frequently accessed pages may be bookmarked to save time. This prevents the need to re-enter the URL each time.

### Adding a Bookmark

- 1 While viewing content AFC
- 2 Use  $\hat{\sigma}$  to select **Bookmark**
- 3  $\sqrt{2}$   $\left($   $\bullet\right)$  twice to register the bookmark

### Recalling Pages Using Bookmarks

- 1 With content displayed  $\text{A}\rightarrow\text{A}$
- 1 Use  $\phi$  to select **Bookmark**  $\text{C}$   $\text{C}$
- 3 Use  $\hat{\sigma}$  to select the relevant bookmark from the list,  $\text{Var}(\hat{\sigma})$

### Renaming a Bookmark

- 1 With content displayed  $\text{A} \rightarrow \text{A}$
- **2** Use  $\Phi$  to select **Bookmark**  $\text{Var}$
- 3 Use  $\hat{Q}$  to select the relevant bookmark from the list,  $\lim_{n \to \infty} Q$
- 4  $\sqrt{117}$  (0)
- 5  $\mathcal{A}_{\mathbb{R}}$  + Hold  $\mathcal{D}$  to remove the bookmark name, then re-type the name required  $\mathcal{A} \rightarrow \mathbb{C}$  twice

#### **WAP Browser**

### Deleting Bookmarks

- 1 With content displayed  $\mathbb{R}$   $\mathbb{R}$
- **2** Use  $\phi$  to select **Bookmark**  $\text{Cov}(A)$
- 3 Use  $\hat{\sigma}$  to select the relevant bookmark from the list,  $\text{Var}(\mathcal{A})$
- 4 Use  $\hat{\sigma}$  to select **Delete**  $\text{Var}(\hat{\sigma})$  twice

## Deactivating the Browser

The Browser can be deactivated as follows:

When browsing on-line  $\mathbb{R} \to \mathbb{R}$  to review cache off line.

When browsing off-line  $\mathcal{A} \rightarrow \mathbb{C}$  to return to Idle mode.

## Setting the Linger Time

The phone will be automatically disconnected from the WAP server after a set period of non-interaction. This period is defined in seconds by the Linger Time setting.

- **1** From Idle  $\sqrt{2}$  (e), select Browser > Browser Setting > **Linger Time**
- 2  $\mathbb{R}$  + Hold  $\mathbb{D}$  to remove the current linger time, then re-enter the value required  $\text{C}$   $\text{C}$  twice

## Last Error

If an error should occur when using the Browser, use this function to inform the network operator of the last error which occurred with the phone, to assist with a diagnosis of the problem.

**From Idle**  $\text{Cov}$   $\text{Cov}$ , select **Browser** > **Browser** Setting > Last **Error**  $\mathcal{A} \odot \mathbf{O}$ 

# **Additional Features**

## Desktop Handsfree

Desktop Handsfree enables you to hold a conversation without having to hold the phone to your ear.

*Note:* Do NOT hold the phone to your ear in Handsfree mode.

Swapping Between Handsfree and Handheld Calls

During a Handheld call:

 $\mathcal{A} \mathcal{A} \bullet \mathcal{B}$ 

**2** Use  $\phi$  to select **H'free**  $\sqrt{2}$   $\odot$ 

During a Handsfree call:

 $\text{C}(\widehat{\bullet})$  twice to revert for Handheld operation Answering a Call Handsfree:

To answer a call using Handsfree  $\mathcal{A}\rightarrow +$  Hold  $\odot$ 

## Voice Memo

You can record a two-way conversation during a call. If a different SIM is installed any voice memos will be lost.

*Caution:* Security of a recorded message is your responsibility. You MUST ask for the other party's consent before recording.

## Record a Voice Memo

 $\sqrt{2}$ 

Use  $\Phi$  to select **Memo**  $\text{Var}$ 

A tone will sound when recording starts. When the recording stops a tone will sound.

If you  $\mathbb{R}$   $\circ$   $\circ$  while recording a voice memo, recording will stop but no tone will sound to either party.

### **Additional Features**

## Play Back a Voice Memo

From **Idle**  $\sqrt{2}$  (e), select **Applications** > **Voice Memo Play Playback**  $\mathcal{L}$ 

To stop playing,  $\widehat{X}$   $\widehat{X}$   $\widehat{X}$  twice

The Note Pad function is available during playback - see "Note Pad" page [54.](#page-9-0)

## Volume Control During Playback

While playing back:

Use  $\hat{O}$  to adjust the volume of the voice memo

Delete Memo

**From Idle**<sub>c ALC</sub>  $\odot$ , select **Applications** > **Voice Memo Play** > Delete <sub>Ally</sub> <sup>O</sup> twice

# DTMF Tones

DTMF tones can be sent during conversation. These are often used to access voice mail, paging and computerized home banking. For example, you may need to input a number to remotely access voice mail messages. A phone number may be stored in the Phonebook with DTMF tones, allowing the number to be dialled upon recall and the DTMF number to be sent automatically.

## Send DTMF Tones During a Call

Enter digits ( $(0+)$  to  $($ smon,  $($ #<sup>323</sup>) and  $*($ <sub>0</sub>))

## Pause Dial

Using pauses allows you to send DTMF tones automatically.

- 1 Enter phone number
- 2 Press and hold  $\overline{0+}$  until a **P** is displayed at the end of the phone number entered
- 3 Enter DTMF digits after the pause, e.g. enter the number to access voice mail messages.
- $4 \qquad \qquad \widehat{A} \cap \widehat{B}$

When the call is successful DTMF tones will be sent after 3 seconds or  $\mathbb{Z}$  to send the DTMF tones manually.

If the DTMF tones are unsuccessful then the destination of your call may require that the length of the tones be increased.

53 Download from Www.Somanuals.com. All Manuals Search And Download.

- **5** From **Idle**  $\text{Var}(\mathbf{Q})$ , select **Personalise** > DTMF Length  $\widehat{\mathcal{A}\cup\mathcal{A}}$
- 6 Use  $\delta$  to select **Long**

## Note Pad

During a call numbers can be entered which you may wish to dial when the call has ended.

During a call:

- 1 Enter phone number
- 2 When the call has ended  $\text{Cov} \otimes \text{Cov}$  to call that number

To store in Phonebook,  $\text{Var}$  while the number is displayed – see "Store a Number" page [13](#page-7-0).

# Second Clock

The Second Clock can either be set to auto-adjusting, whereby the second time will be automatically set from the code of the current network, or a specified time difference can be set manually.

## Setting Clock Display

- **1** From **Idle**  $\sqrt{2}$   $\odot$ , select **Applications** > **Clock Function > Clock Format > Display Pattern**  $\text{Var}(\cdot)$
- **2** Use  $\hat{\sigma}$  to select **Second Time** or **Home Time**  $\text{Var}(\hat{\sigma})$

## Setting Auto Adjustment

If travelling to a country / region which has a roaming agreement with the users' home network, the Second Clock will be automatically adjusted. However, for countries / regions which have several time zones in the same area manual adjustment is required.

- **1** From **Idle**  $\sqrt{2}$  (**b**), select **Applications** > **Clock Function** > **Clock Set** > **Second** > **Auto Adjustmen**t > **Home area**  $\widehat{\mathscr{A}\cup\mathscr{S}}$   $\bullet$
- 2 Use  $\hat{\mathbf{o}}$  to select your home area  $\widehat{A\setminus \mathcal{C}}$

#### **Additional Features**

### Enabling Auto Adjustment

From **Idle**<sub>*cilla*</sub>  $\dddot{\bullet}$ , select **Applications** > **Clock Function** > **Clock Set** > **Second** > **Auto Adjustment** > **Auto Adjustment**  $\mathcal{A}(\mathcal{C})$ 

Repeat to disable Auto Adjustment.

### Setting Manual Adjustment

- **1** From **Idle**  $\sqrt{2}$  (**e**), select **Applications** > **Clock Function Solid > Second** > Time Difference  $\text{Cov}(x)$
- 2 Use  $\hat{Q}$  to select the time difference required  $\text{C}$   $\text{C}$   $\text{C}$  to set the value

### Setting Summer Time

**From Idle**  $\text{Var}(\hat{\bullet})$ , select **Applications** > **Clock Function** > **Clock Set** > Second > Summer Time  $\text{Cov}(X)$ 

Once enabled, following the same procedure will disable Summer Time.

## Accessory Related Features

When Auto Answer is switched on, and Personal Handsfree is connected, a call will be answered without pressing any keys. Any call waiting should be answered in the normal way.

This is also applicable to the Handsfree Car Kit accessory.

#### *See the documentation provided with the relevant Accessory for operation details.*

# **Text Entry**

The phone provides a means for entering alphanumeric characters to enter details into the Phonebook, to create text and e-mail messages etc. This section details the characters that can be entered and the relevant keys to press.

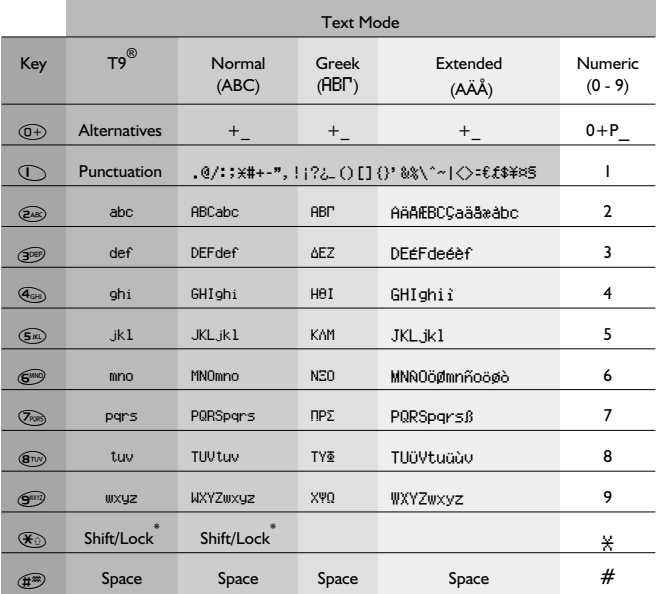

 $*$   $\mathcal{A}$   $\rightarrow$   $\mathcal{A}$  once to enter a single capital letter (subsequent characters will be lower case).  $\sqrt{X}$   $\rightarrow$  twice acts as a keyboard CAPS LOCK function and subsequent characters will be uppercase.  $\text{Cov}(X,\mathbb{R})$  a third time, to return to lowercase character entry.

Alternatively,  $\sqrt{x}$  + Hold any of the numeric keys to enter the character menu, which allows the user to navigate around the menu  $(\hat{\Phi})$  until the required character is highlighted.  $\text{C}$   $\text{C}$  to select.

 $\mathcal{A}\rightarrow\mathcal{C}$  to return to the message screen.

### **Text Entry**

# T9® Text Input

Using this mode of text entry dramatically reduces the number of key presses required:

Press a key once for any letter you require on that key. The desired letter may not be displayed. Continue pressing other keys until the end of a word is reached; then check that the word has been typed correctly before continuing on to the next word.

If the combination of letters typed has produced a word which is not the one you require, press  $(\widehat{0+})$  repeatedly until the correct word is displayed. Continue to the next word.

If the word you require is not in the internal dictionary (i.e. It is a proper noun or a rarely used word) then it should be entered using the Normal  $(ARC)$  mode.

## Other Text Modes

To access any of the other text entry modes use  $\textcircled{1}$  to cycle through until the desired mode is displayed in the Information Area.

When using Normal (ABC), Greek (AB<sub>IT</sub>) or Extended (AÄÅ) text entry modes, each time a key is pressed in quick succession it will display the next character available on that key (or if the key is pressed and held down it will cycle through the available characters). Releasing the key, or pressing another key will enter the currently displayed character and the cursor will move to the next position.

# Editing Text

Pressing  $\hat{O}$  will move you up or down one text line (or field in Phonebook). Pressing  $\overline{\text{ }i\text{O}}$  will move you left or right one character. When the cursor is moved over a character and another key pressed this will insert the new character immediately before the selected character. Pressing  $\textcircled{}$  will delete the character to the left of the cursor or delete the current line when pressed and held.

 $T9^{\circledast}$  is a trademark of Tegic Communications Inc. T $9^{\circledast}$  Text Input is licensed under one or more of the following: U.S. Pat. Nos. 5,818,437, 5,953,541, 5,187,480, 5,945,928, and 6,011,554; Canadian Pat. No. 1,331,057; United Kingdom Pat. No. 2238414B; Hong Kong Standard Pat. No.HK0940329; Republic of Singapore Pat. No. 51383; Euro.Pat. No. 0 842 463 (96927260.8) DE/DK, FI, FR, IT, NL, PT.ES, SE, GB; and additional patents are pending worldwide.

57 Download from Www.Somanuals.com. All Manuals Search And Download.

# **Menu Structure**

From **Idle**  $\text{Cov}(x)$  (c) to display a menu of phone features. To select a feature, use  $\overrightarrow{Q}$  to navigate to the icon of the feature you require.

 $\widehat{Z}(\widehat{X},\widehat{Y})$  (i) when the icon is highlighted.

To exit the current menu and return to the previous level  $\mathbb{R}$ exit completely out of the menu structure,  $\mathbb{R}$  + Hold  $\mathbb{Z}$ , or  $\mathbb{C}$ (except during a call).

#### *During a call a restricted menu will be available.*

#### 1 **Personalise**

Language Tones All Tones Ring Volume Ring Type Melody Composer Voice Ringer Key Volume Key Tone Type Warning Tone Voice Command Voice Dial Permission Display Setting Idle Screen Greeting Animation **Contrast** Backlight Time Vibration Alert **Continuous** Intermittent Disable Discreet Mode Ring Volume Vibration **Continuous** Intermittent Disable User Msg. Auto Answer DTMF Length **Defaults** 

2 **Games**

Racing Game Ball Game

- 3 **Phonebook**
	- Browse Create Alert Profile Group Setting Review My Numbers<sup>2</sup> Hot Key Dial
- 4 **Key Guard**
- 5 **Browser** Start Browser Browser Setting Linger Time Last Error Server Setting
- 6 **Messages**

Receive List Send List Create Chat SMS Review **Parameters** Broadcasts2

#### 7 **Phone Menu**

Call Service Calls \* Last Call

\* All calls \* Call Waiting1 \* Caller's ID \* Withhold ID \*My number \*Service Charges Call Divert Voice Calls Fax Calls Data Calls Cancel All **Status** Security Phone Lock Call Bar1 PIN2 PIN22 Fixed Dial2 Barred Dial2 Network New Network Search Mode Network List 8 **Applications**

Games Voice Memo Play Download Data<sup>1</sup> Melody Logos Clock Function Clock Set Clock Format Alarm Set Power On Time Power Off Time **Calculator Currency** 

#### 9 **Schedule**

Function is Network Dependent  $\begin{pmatrix} -1 \\ A \end{pmatrix}$  $2$  Function is SIM Dependent (

\* Will move up a level if the SIM does not support **Calls** function

# **Trouble Shooting**

Should any problem persist contact your dealer.

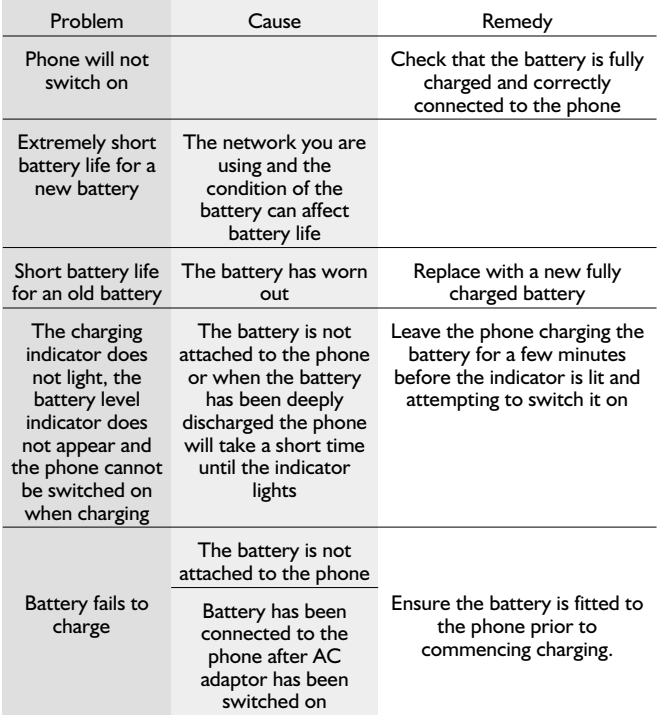

### **Trouble Shooting**

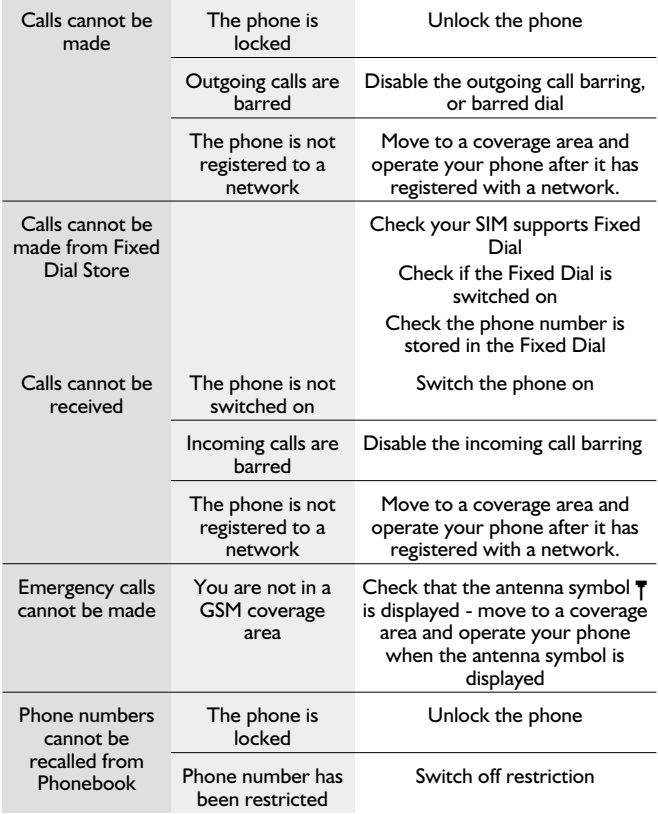

## Important Error Messages

These are some of the most important error messages which may be displayed:

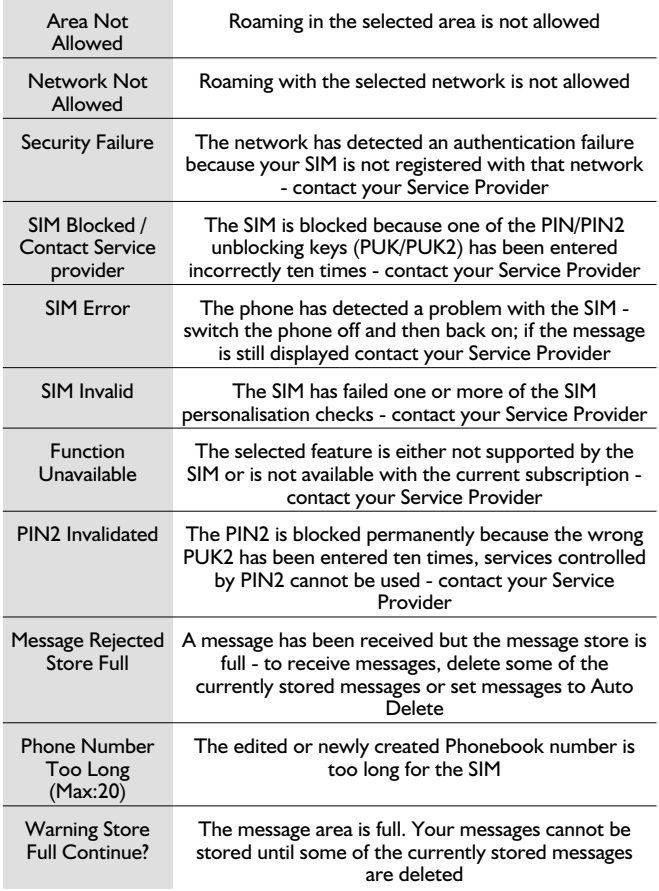

### **Trouble Shooting**

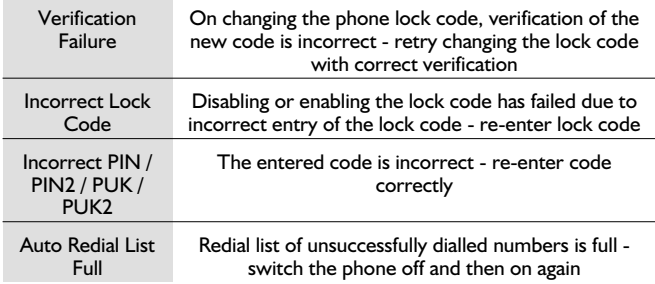

# **Glossary of Terms**

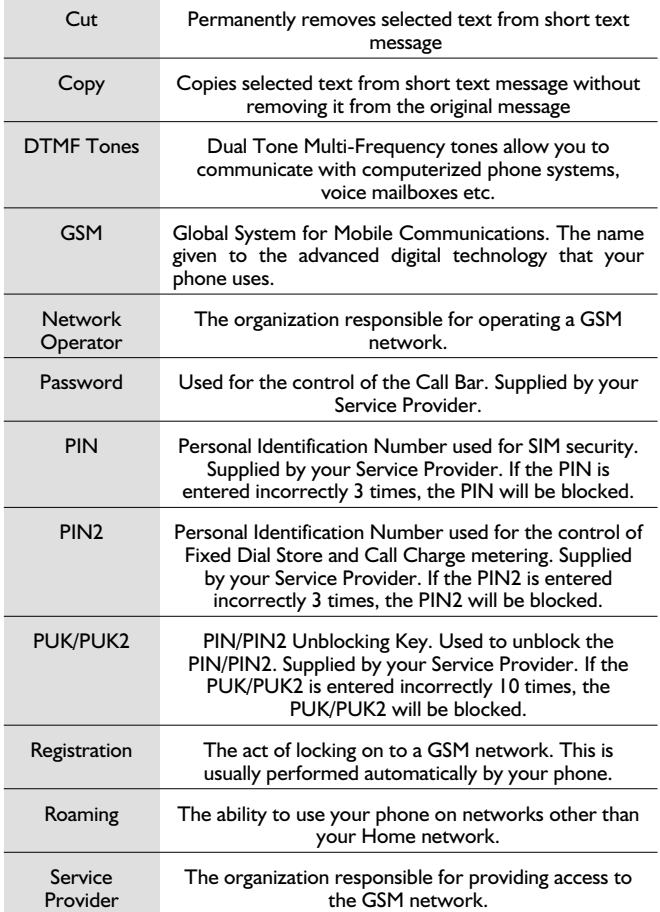
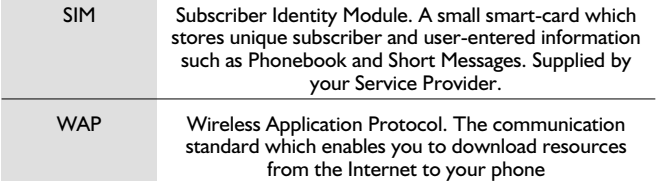

÷

## **Specifications**

#### Phone (Including Battery)<sup>\*</sup>

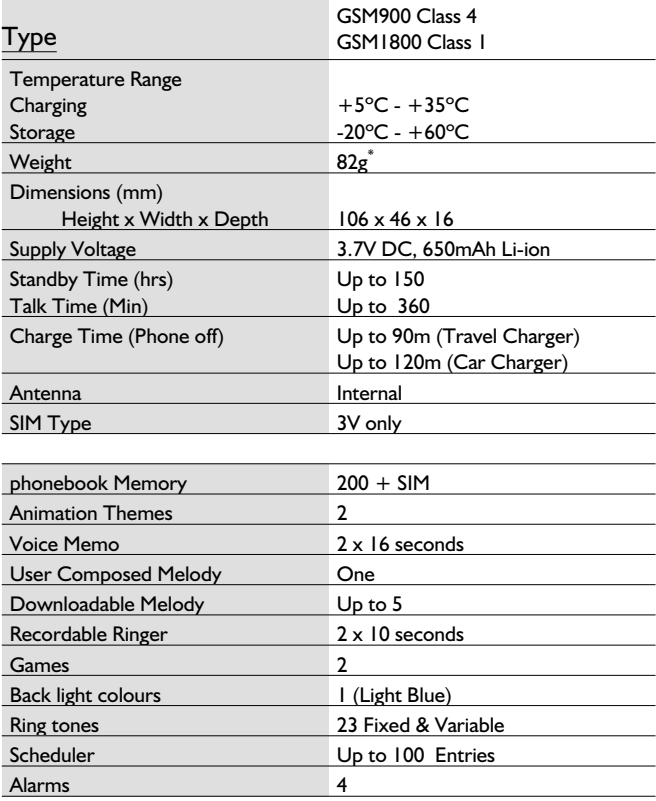

*Note:* Charge time will be longer when the phone is turned on. Battery life is affected by the network being used and the condition of the battery.

### **Personal Record**

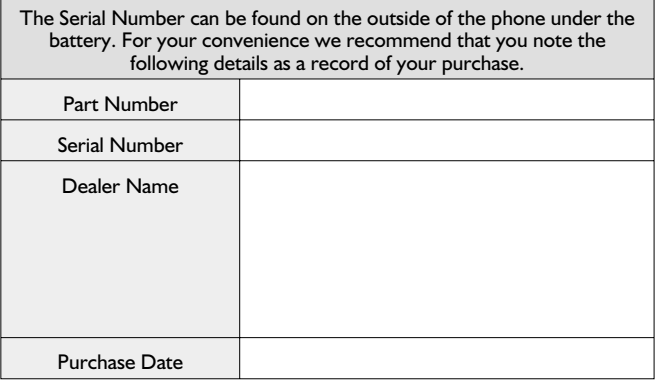

### WAP Settings

Use the table below to record your WAP settings.

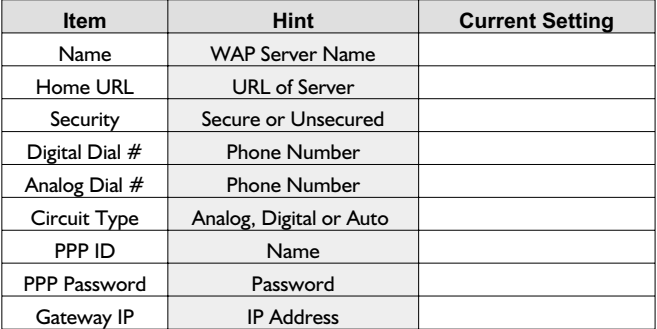

#### **Notes**

# $C \in$

#### BULL CP8 PATENT

© Matsushita Communication Industrial UK Limited 2001 Information in this document is subject to change without notice. No part of these instructions may be reproduced or transmitted in any form or by any means without obtaining express permission from Matsushita Communication Industrial UK Limited

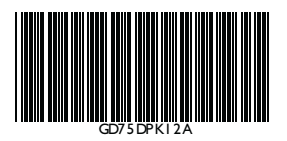

Printed in UK www.panasonicmobile.co.uk

Free Manuals Download Website [http://myh66.com](http://myh66.com/) [http://usermanuals.us](http://usermanuals.us/) [http://www.somanuals.com](http://www.somanuals.com/) [http://www.4manuals.cc](http://www.4manuals.cc/) [http://www.manual-lib.com](http://www.manual-lib.com/) [http://www.404manual.com](http://www.404manual.com/) [http://www.luxmanual.com](http://www.luxmanual.com/) [http://aubethermostatmanual.com](http://aubethermostatmanual.com/) Golf course search by state [http://golfingnear.com](http://www.golfingnear.com/)

Email search by domain

[http://emailbydomain.com](http://emailbydomain.com/) Auto manuals search

[http://auto.somanuals.com](http://auto.somanuals.com/) TV manuals search

[http://tv.somanuals.com](http://tv.somanuals.com/)